$\begin{tabular}{|l|l|} \hline \texttt{Biloba 570fr .qxd 26/04/01 15:37 Page 1} \\\hline \end{tabular}$ 

# $biloba \oplus$

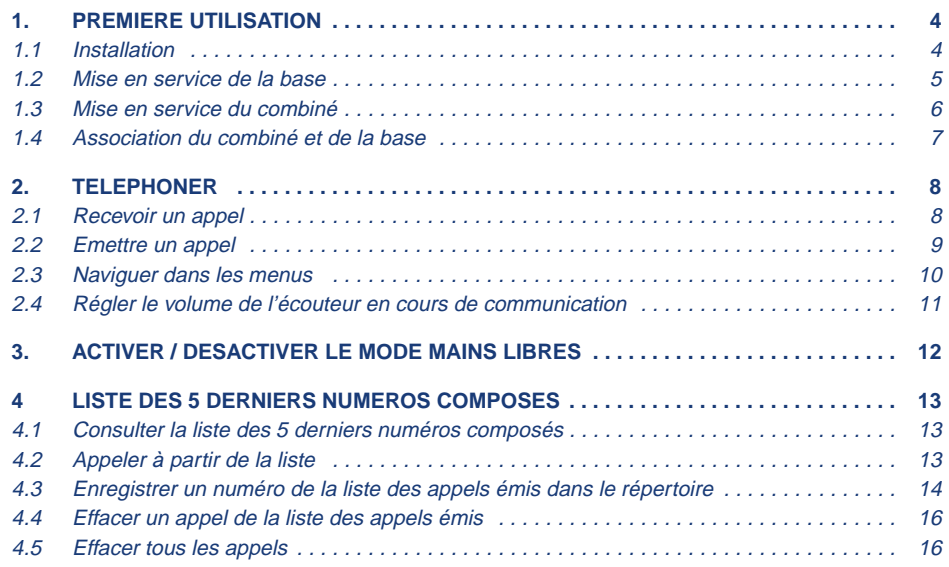

# $biloba \oplus$

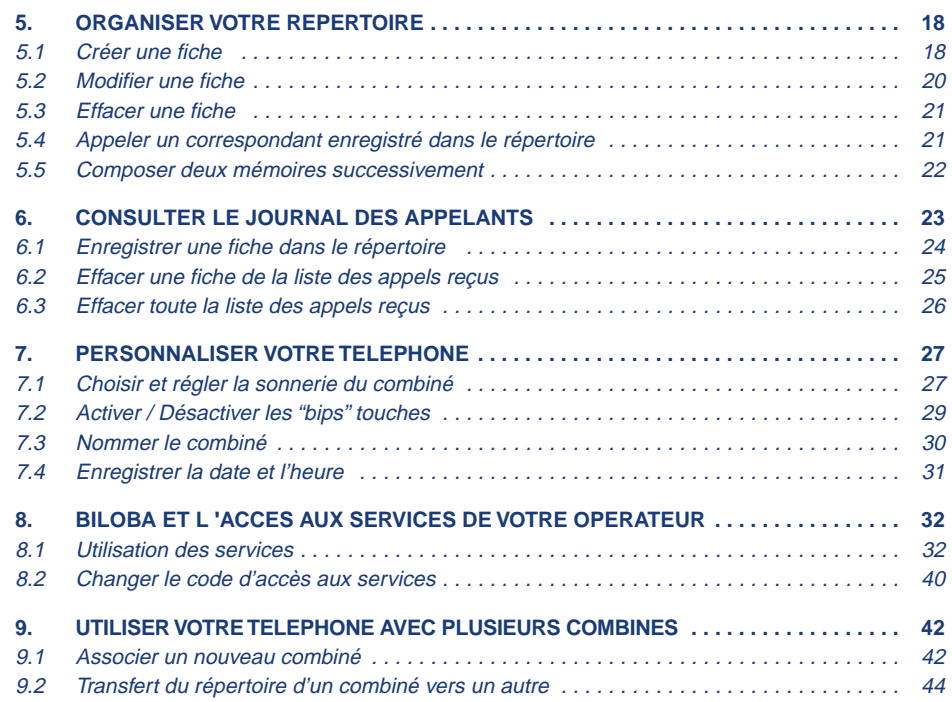

 $\begin{picture}(180,10) \put(0,0){\vector(130,15){10}} \put(10,0){\vector(130,15){10}} \put(10,0){\vector(130,15){10}} \put(10,0){\vector(130,15){10}} \put(10,0){\vector(130,15){10}} \put(10,0){\vector(130,15){10}} \put(10,0){\vector(130,15){10}} \put(10,0){\vector(130,15){10}} \put(10,0){\vector(130,15){10}} \put(10,0){\vector(130,15){10$ 

# $biloba \oplus$

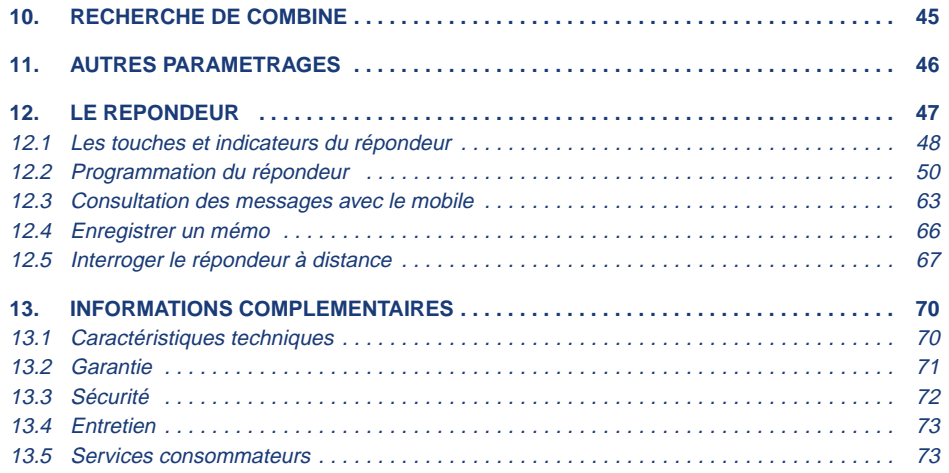

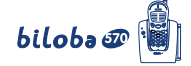

### **1. PREMIERE UTILISATION**

#### **1.1 INSTALLATION**

**4**

La base **biloba**  $\widehat{\omega}$  doit être placée à l'écart de toute zone de chaleur excessive (radiateur, soleil, ...) et protégée contre les vibrations, la poussière, l'humidité, les projections de liquides.

Veiller à bien choisir l'environnement de la base car la qualité des communications en dépend. Eviter en particulier la proximité immédiate des éléments suivants : masse métallique, télévision, tube fluorescent, lampe halogène, centrale d'alarme, chaîne HIFI, Minitel, etc.

La portée de votre téléphone varie en fonction de son environnement. Les obstacles tels que<br>murs épais, structures métalliques peuvent altérer la portée. Pour optimiser la portée, vous يmurs épais, structures **pouvez modifier l'orientation de votre base et de son antenne.**

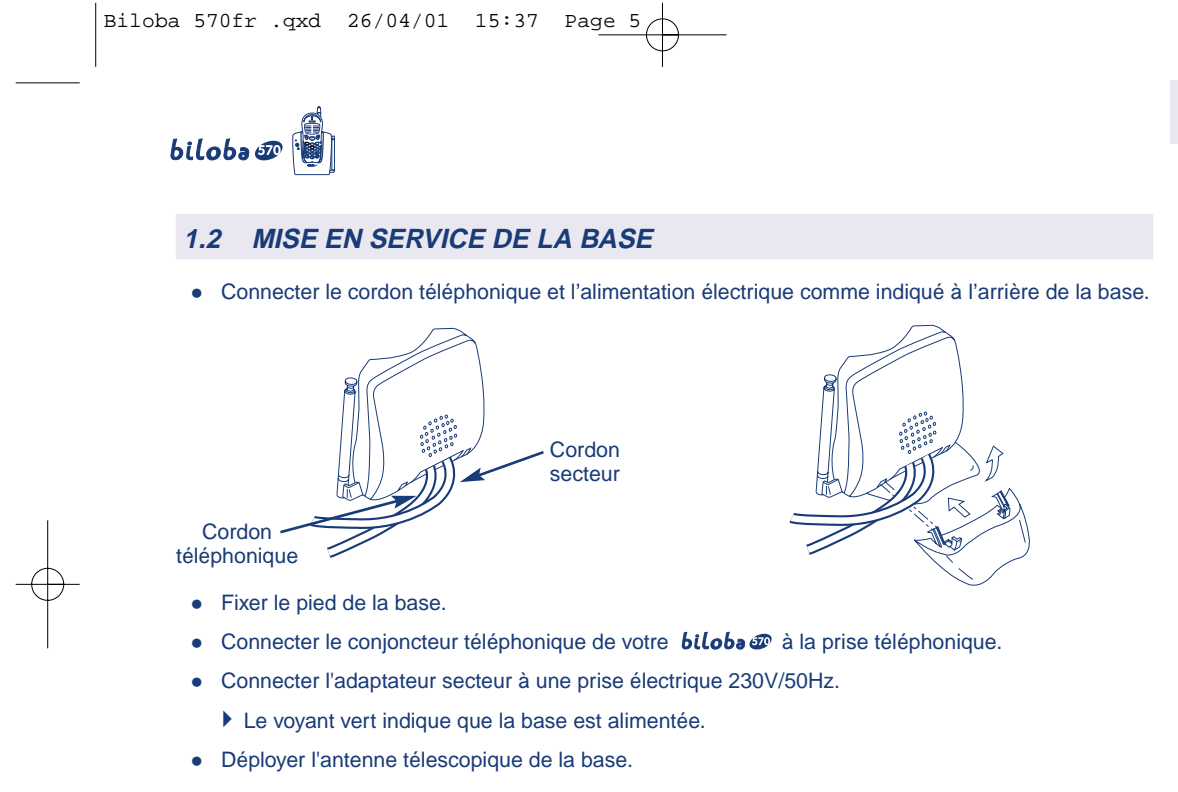

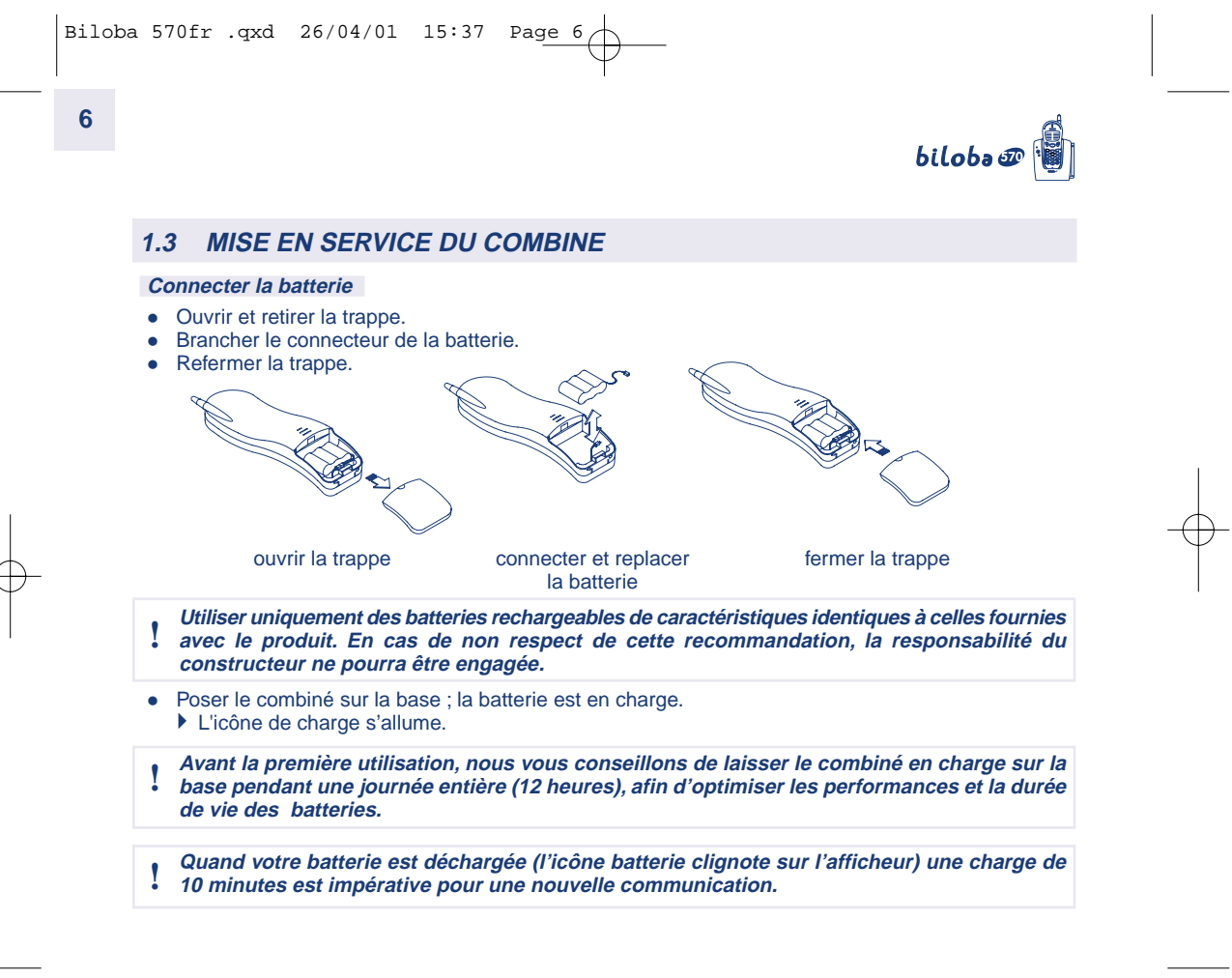

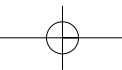

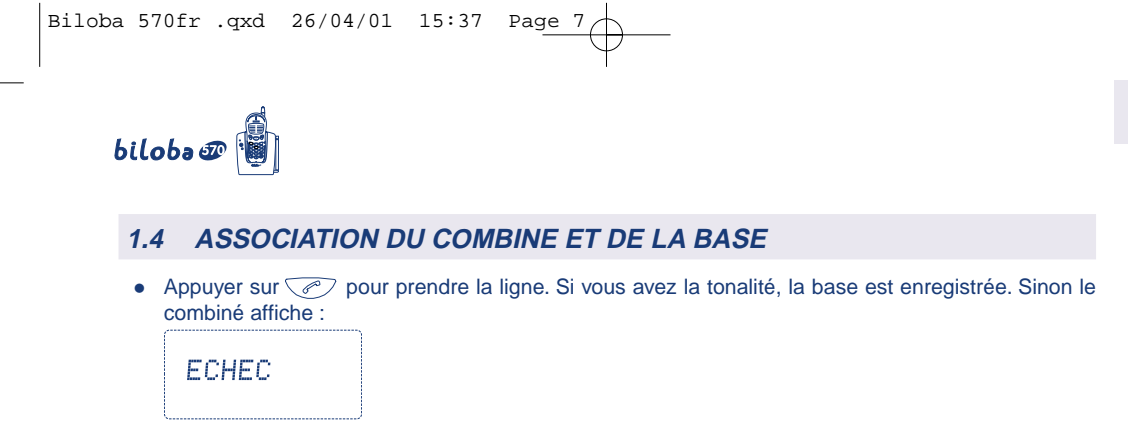

**7**

Dans ce cas, replacer le combiné sur sa base. Un bip court valide l'identification du combiné.

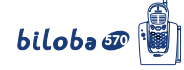

### **2. TELEPHONER**

**8**

#### **2.1 RECEVOIR UN APPEL**

Pendant la phase de sonnerie :

- **Sans abonnement au service** d'identification de l'appelant \* : l'écran affiche **APPEL**.
- **Avec abonnement au service** : le numéro du correspondant s'affiche sur l'écran ainsi que son nom s'il est enregistré dans votre répertoire.
- L'icône de l'afficheur  $\frac{1}{2}$  et le voyant de la base clignotent à la même cadence que la sonnerie.
- Si la personne qui vous appelle a activé le secret d'identité :
	- **SECRET** s'affiche.
- Si le réseau ne transmet pas l'information :
	- **INCONNU** s'affiche.
- Pour prendre l'appel, décrocher le combiné et appuyer sur  $\sqrt{\ell}$ , l'icône (est fixe dès que la communication est établie.
- Pour raccrocher, appuyer sur  $\sqrt{\mathcal{P}}$ .

\* Renseignez-vous auprès de votre opérateur.

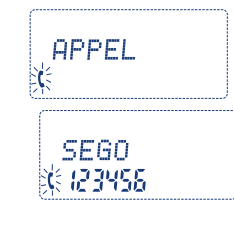

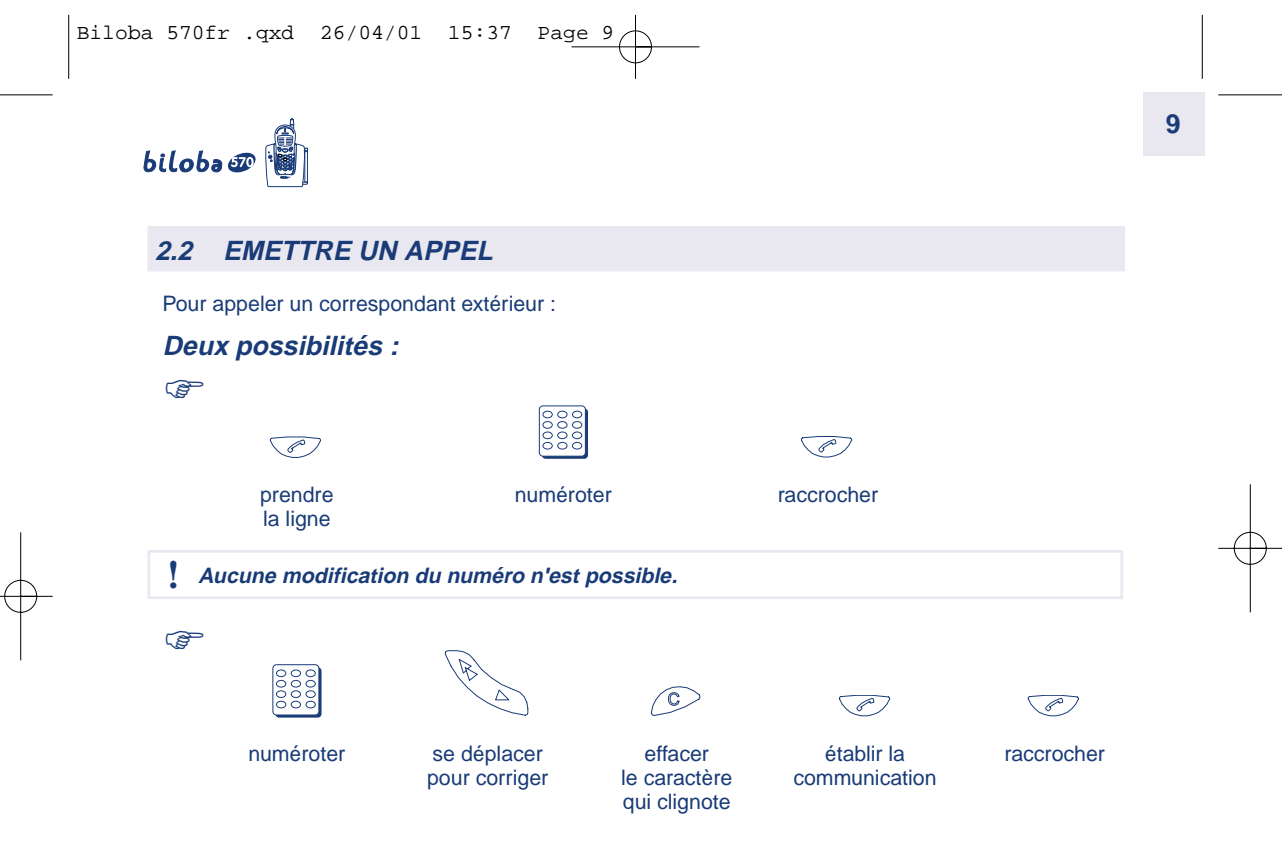

**NOTA :** La durée d'appel s'affiche durant toute la communication et reste affichée pendant quelques secondes à la fin de celle-ci.

biloba@

#### **2.3 NAVIGUER DANS LES MENUS**

Le combiné vous permet d'afficher et de modifier les paramètres de nombreuses fonctions et options répertoriées dans les menus et sous-menus.Vous pouvez accéder aux menus et aux sous-menus par défilement.

#### **Accéder au menu**

**10**

• Appuyer sur  $\binom{ON}{MN}$  quand le téléphone est au repos.

**Sélectionner un menu**

• Appuyer sur  $\mathscr{L}$ 

**Confirmer la sélection**

• Appuyer sur  $\sqrt{0}$ K $\sqrt{0}$ .

#### **Valider un réglage**

• Appuyer sur  $\sqrt{0}$ K $\sqrt{0}$ .

**Sortir / annuler**

• Pour quitter un menu sans modifier les paramètres et revenir au niveau précédent, appuyer sur  $\degree$ .

#### **Revenir à l'écran de veille**

Pour quitter les menus, appuyer sur  $\circled{C}$  pendant 2 secondes ou sélectionner l'option **QUITTER.** 

# $bilobo \mathcal{D}$

#### **2.3 NAVIGUER DANS LES MENUS (SUITE)**

**Dans chaque menu :**

- Les  $\leftarrow$   $\leftarrow$  indiquent le nombre d'items que vous pouvez faire défiler.
- Le *l* vous indique la position de l'item sélectionné dans le menu.

**Pour quitter un menu :**

- Un appui court sur  $\circled{C}$  permet de revenir au menu précédent.
- Un appui long sur  $\circlearrowright$  permet de revenir à l'écran d'accueil.

### **2.4 REGLER LE VOLUME DE L'ECOUTEUR EN COURS DE COMMUNICATION**

**11**

**AMENU**  $\frac{1}{2}$  and  $\frac{1}{2}$ 

- En cours de communication, appuyer sur  $\circled{f}$ .
- A chaque appui le volume change et le résultat s'affiche momentanément sur l'écran.

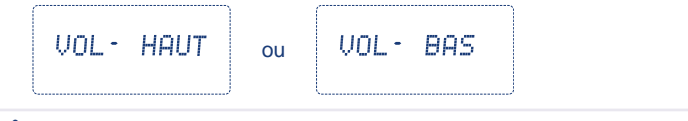

**A la première utilisation, le volume est réglé au niveau bas.**

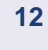

# **3. ACTIVER / DESACTIVER LE MODE MAINS LIBRES**

Votre *biloba <sup>50</sup>* intègre le mode Mains libres.

- Activer le mode Mains libres : appui long sur la touche  $\circled{r}$  en cours de conversation.
- Régler le volume du haut-parleur en cours de communication : appuis courts sur  $\circledast$ .
- Le niveau sonore correspondant s'affiche sur l'écran.

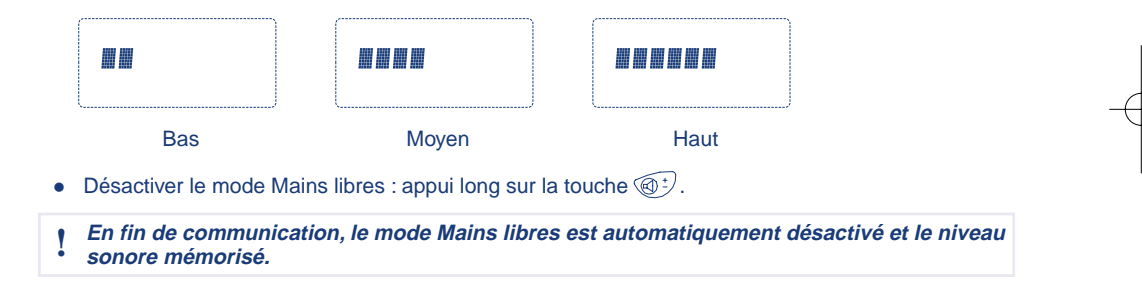

biloba@

### **13**

# $bilobo \mathcal{D}$

### **4. LISTE DES 5 DERNIERS NUMEROS COMPOSES**

#### **4.1 CONSULTER LA LISTE DES 5 DERNIERS NUMEROS COMPOSES**

- Appuyer sur  $\mathbb A$ .
	- La liste des 5 derniers numéros s'affiche, du plus récent au plus ancien.
	- $\blacktriangleright$  L'icône  $\triangle$  vous indique que vous êtes bien dans la liste des derniers numéros composés.
	- Le nom du correspondant s'affiche aussi lorsque le numéro avait été composé à partir du répertoire.

ł  $$SEGO$ 0.8122

• Pour faire défiler les numéros, appuyer sur  $\mathbb A$   $\blacktriangledown$ .

 $\overline{n}$  i

• Pour quitter la liste, appuyer sur  $\sqrt{C}$ .

**Cette fonction est disponible à partir de l'écran de veille uniquement.**

#### **4.2 APPELER A PARTIR DE LA LISTE**

- Accéder à la liste des 5 derniers numéros composés :  $\hat{\Delta}$ .
- Sélectionner le numéro désiré :  $\hat{\triangle}$   $\blacktriangledown$ .
- Etablir la communication :  $\sqrt{\mathcal{P}}$ .

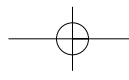

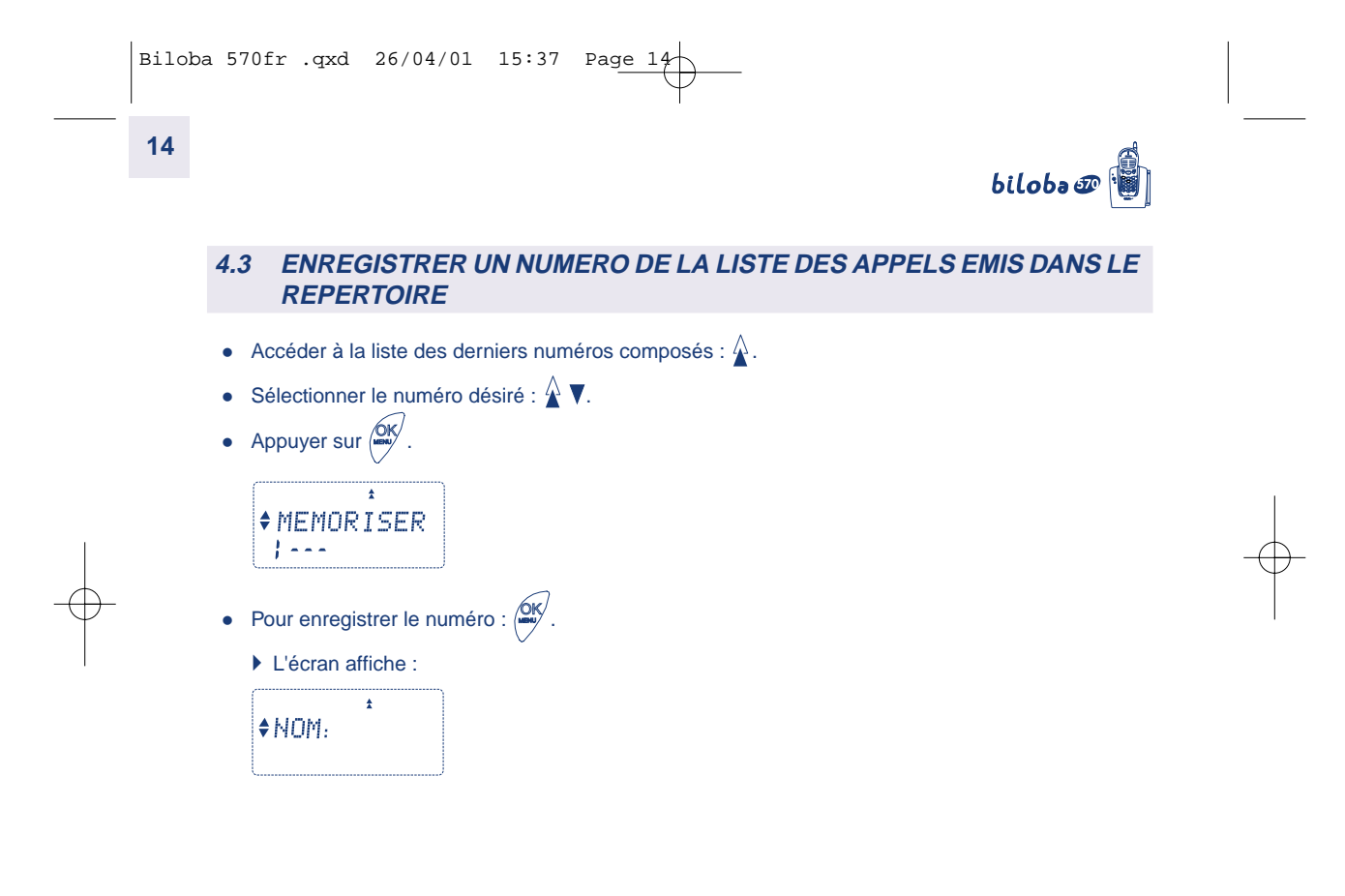

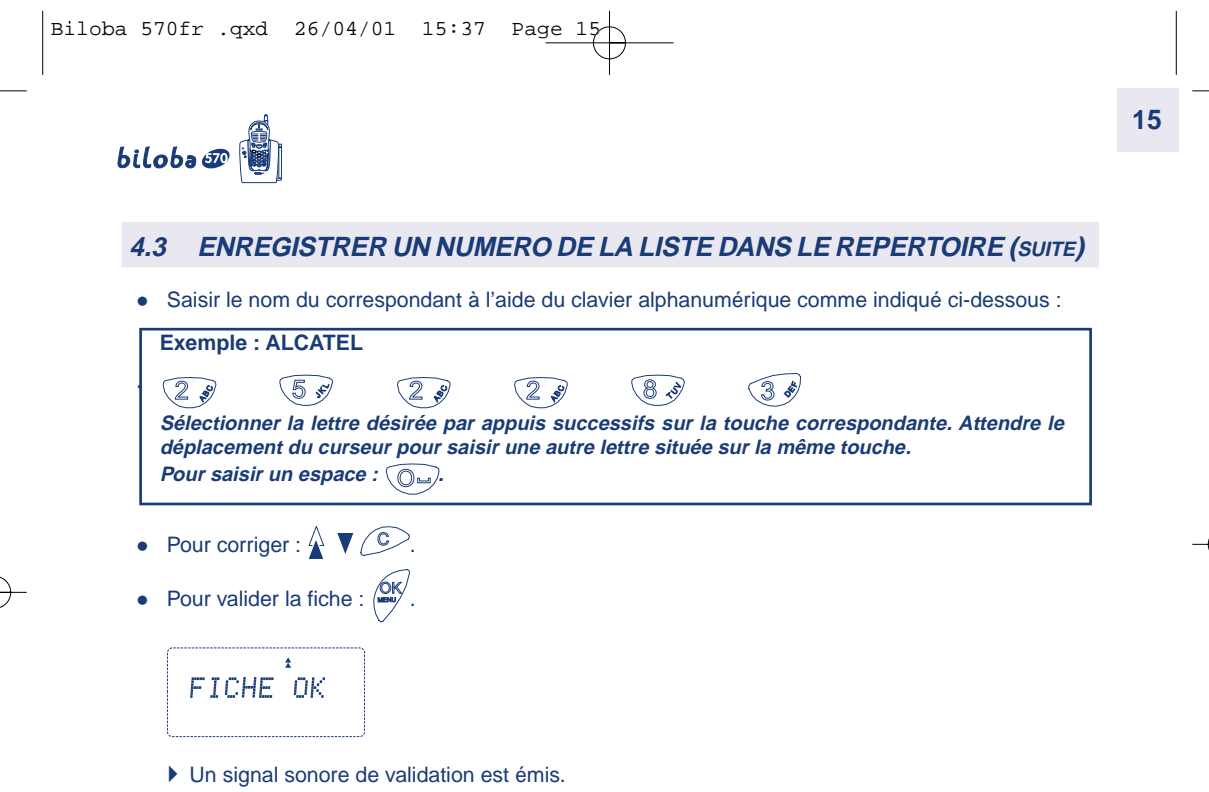

Vous pouvez enregistrer 19 fiches dans le répertoire. Si celui-ci est plein, **REP. PLEIN** s'affiche.

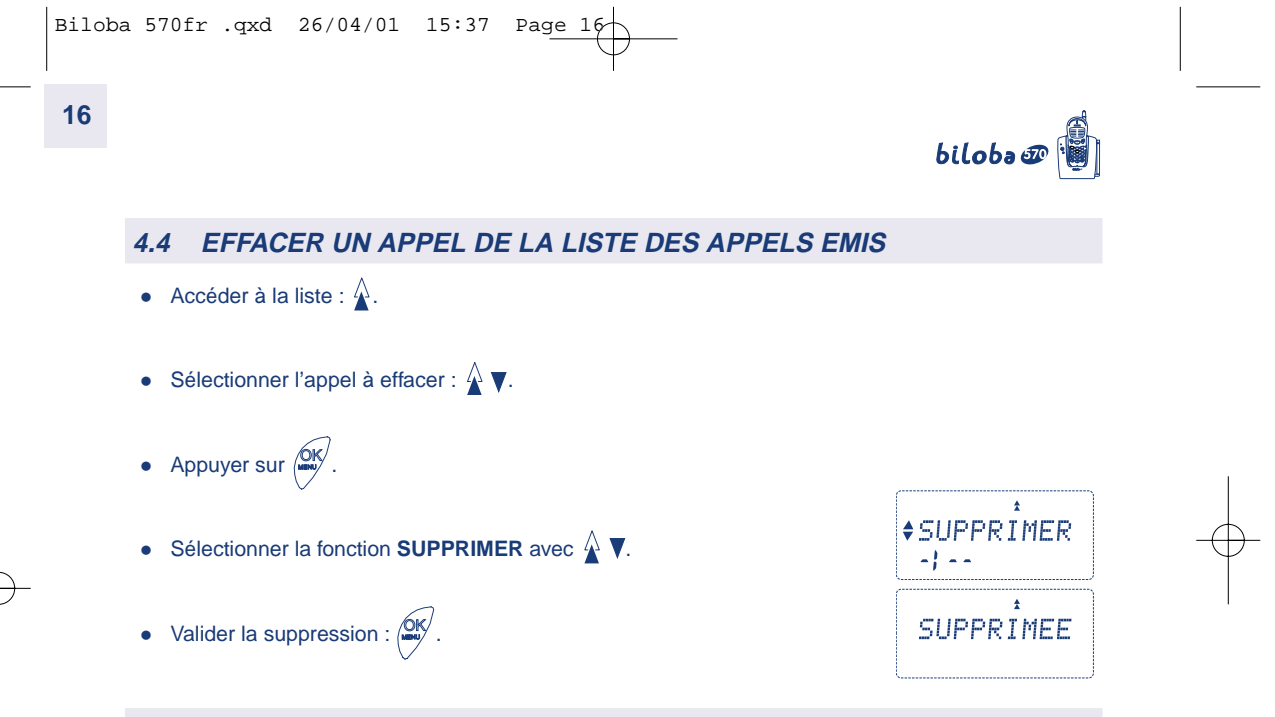

### **4.5 EFFACER TOUS LES APPELS**

Cette fonction permet de supprimer tous les appels de la liste des appels émis.

- Accéder à la liste :  $\hat{\triangle}$ .
- Appuyer sur  $\sqrt{0}$ K $\sqrt{0}$ .

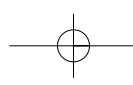

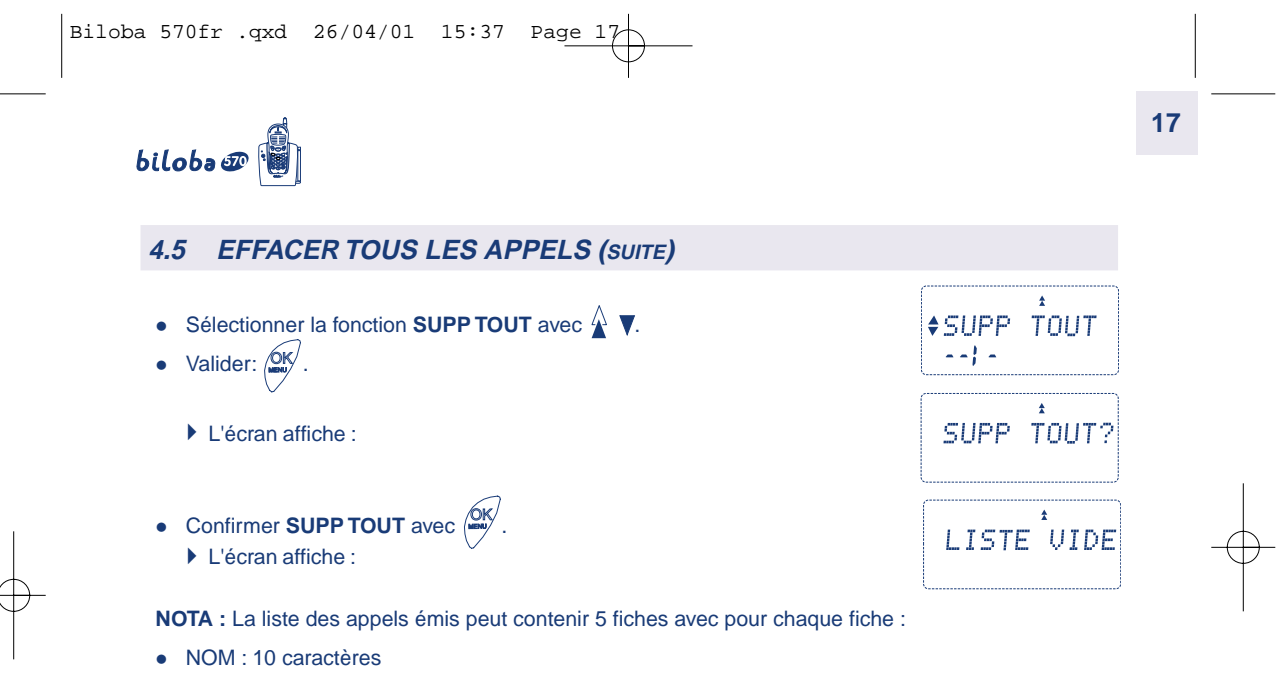

NUMERO : 24 chiffres (12 affichés)

biloba@

### **5. ORGANISER VOTRE REPERTOIRE**

Le téléphone **biloba** vous permet d'accéder à un répertoire constitué de 19 fiches. Chaque fiche permet de mémoriser le nom et le numéro de vos correspondants habituels. Vous pouvez créer, modifier, supprimer des fiches et émettre des appels directement à partir du répertoire.

#### **5.1 CREER UNE FICHE**

- Accéder au répertoire :  $\boxed{CD}$ .
- Appuyer sur  $\sqrt{d}$   $\frac{d}{d}$ .

**18**

- Sélectionner la fonction **CREER** avec  $\mathbf{\hat{A}}$   $\blacktriangledown$ .
- Appuyer sur  $\sqrt{\frac{QK}{m}}$ .
- Saisir le nom du correspondant à l'aide du clavier alphanumérique (voir 4.3).
	- Pour se déplacer vers la gauche, utiliser :  $\bigwedge$ , vers la droite :  $\blacktriangledown$ .
	- Pour effacer un caractère, appuyer sur  $\degree$ .
- Valider le nom :  $\sqrt{d}N$ .

**NOTA :** Lorsque le répertoire est plein, **REP. PLEIN** s'affiche.Vous pouvez modifier ou effacer une fiche.

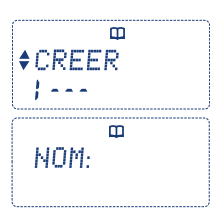

# biloba@

#### **5.1 CREER UNE FICHE (SUITE)**

- Saisir le numéro du correspondant à l'aide du clavier. Si vous souhaitez y intégrer une pause, tapez 2 fois sur  $\mathbb{R}$ . **P** s'affiche.
- Appuyer sur  $\sum_{n=1}^{\infty}$  pour valider la fiche. Un signal sonore de validation est émis. OK MENU

La fiche enregistrée est affichée, avec le nom, le numéro correspondant, et le rang dans le répertoire. (Vos correspondants sont automatiquement classés par ordre alphabétique.)

**NOTA :** Le répertoire peut contenir 19 fiches, au maximum, avec pour chaque fiche :

- NOM : 10 caractères
- NUMERO : 12 chiffres

Dans le cas où le numéro serait supérieur à 12 chiffres, *biloba <sup>n</sup>u va utiliser une autre fiche*. La capacité maximale d'une fiche est donc de :

- NOM : 10 caractères
- NUMERO : 24 chiffres.

Dans ce dernier cas, le répertoire ne contient plus que 18 fiches.

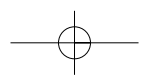

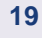

œ NUMERO: . . . . .

φï FICHE OK

 $\mathbf{m}$ 

 $#NOM$ 0.1234567  $BS$ 

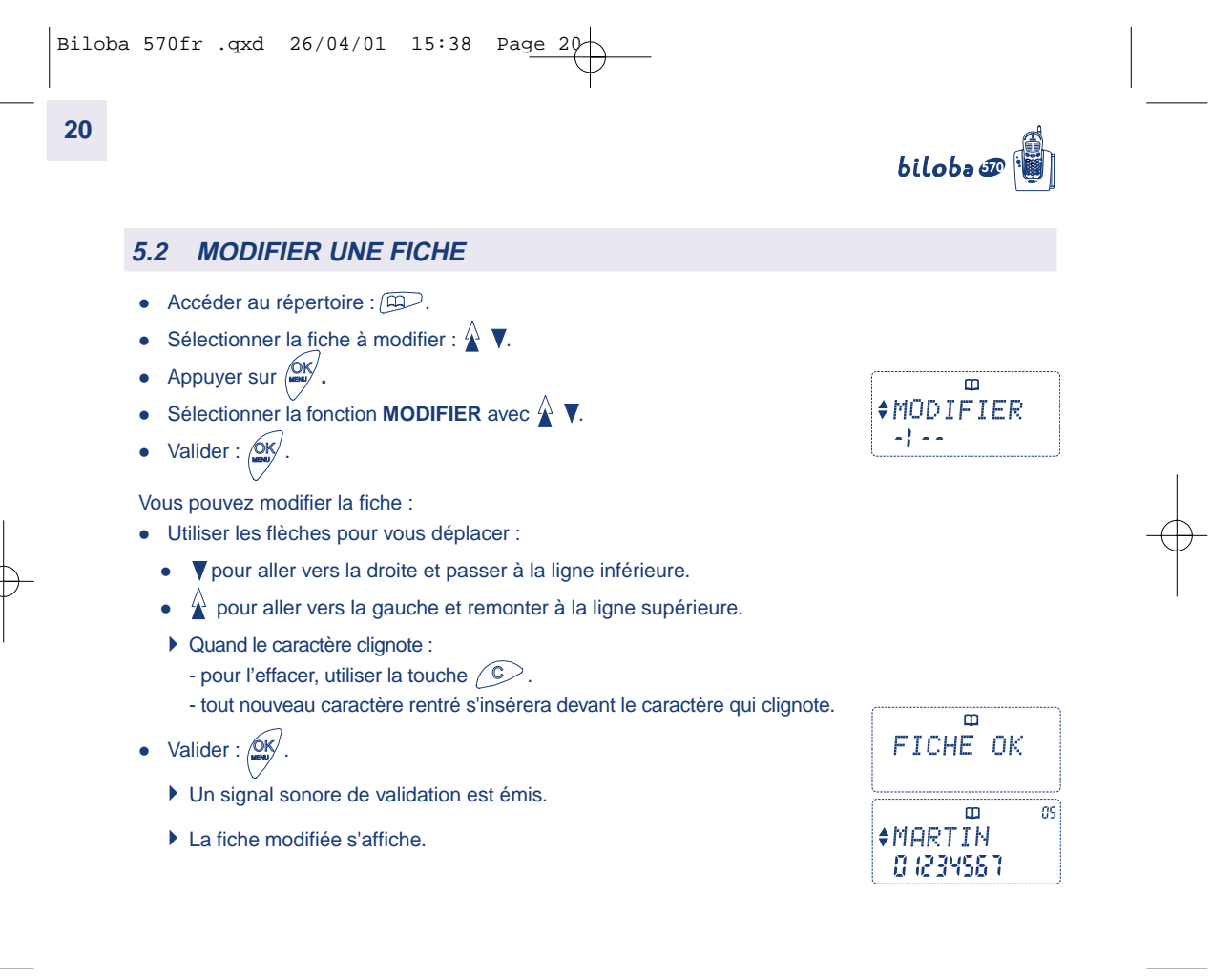

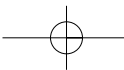

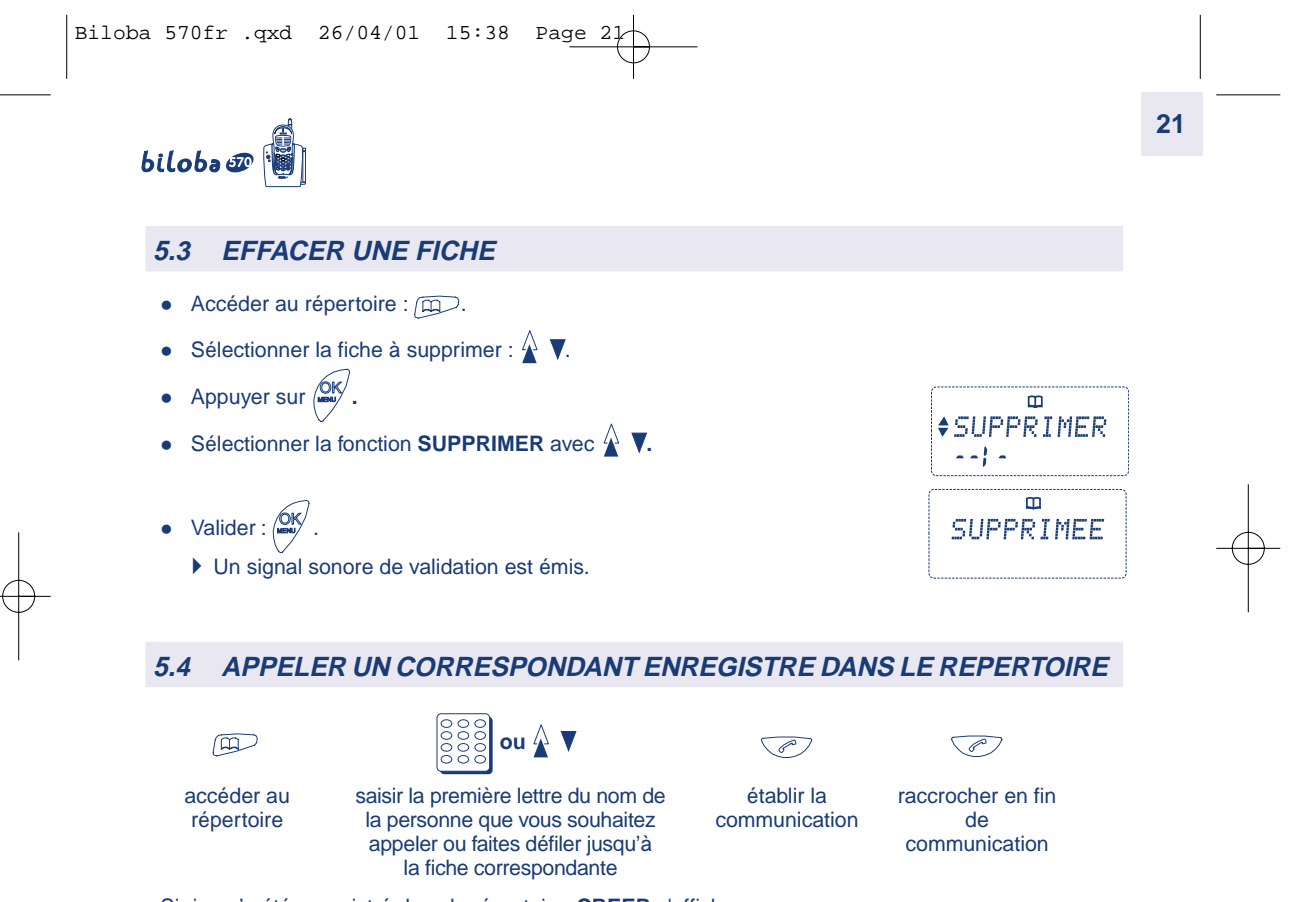

Si rien n'a été enregistré dans le répertoire, **CREER** s'affiche.

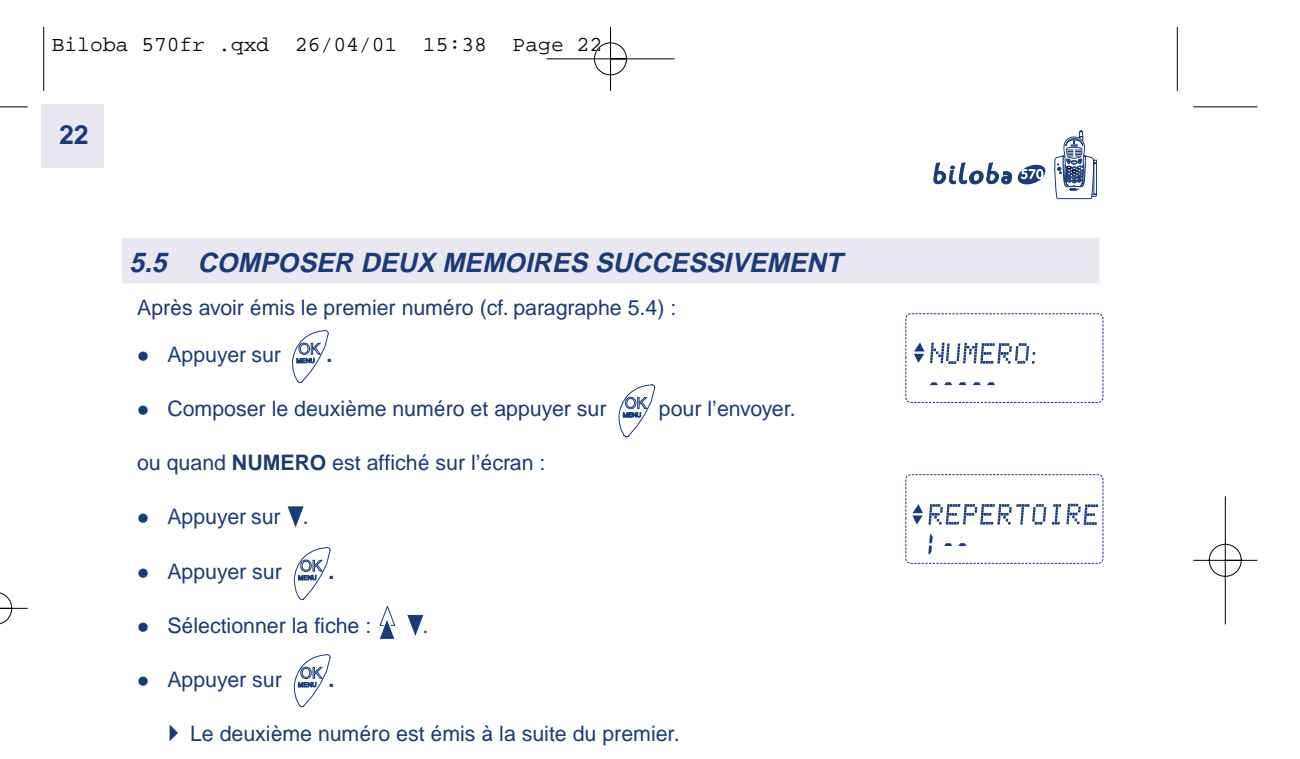

**NOTA :** Cette possibilité de composer deux numéros successivement vous est toujours offerte, que le premier numéro ait été émis à partir du répertoire, de la liste des appels reçus, émis ou simplement tapé par vos soins.

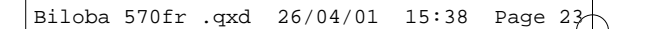

# biloba@

#### **6. CONSULTER LE JOURNAL DES APPELANTS \***

Avec un abonnement au service d'identification de l'appelant, **biloba @** va constituer une liste des 20 derniers appels reçus.

#### **Pour accéder à cette liste**

#### LISTE VIDE • Appuyer sur la touche  $\Box$ . Si la liste est vide : Si des appels ont été enregistrés, l'écran affiche : ID  $+$  1909 Le numéro de la personne qui vous a appelé Son nom, si il est enregistré dans votre répertoire 123456740 La date et l'heure de son appel • Son rang dans la liste. **Les appels sont classés du plus récent au plus ancien.** ļ **L'icône ID indique que vous êtes dans la liste des appels reçus. Un symbole ! figurant devant le nom du correspondant indique que l'appel n'a pas été répondu.**  $\blacktriangleright$  L'icône  $\boxtimes$  s'affiche si un message a été déposé par le correspondant dans votre répondeur. Un appui sur la touche  $\boxed{\boxtimes}$  permet de consulter le message. • Sélectionner l'appel de votre choix avec  $\mathbb{\mathbb{A}}$

 $\circledcirc$  $\bigtriangledown$ pour rappeler le correspondant ou pour quitter la liste

NOTA : Dans cette liste biloba  $\mathcal D$  n'affiche que les 12 premiers chiffres du numéro reçu, mais en mémorise 24. Quand un numéro est plus long que 12 chiffres, le symbole ">" apparaît à l'écran.

\* Sous réserve d'un abonnement auprès de votre opérateur.

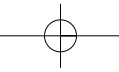

ID.

TOY.

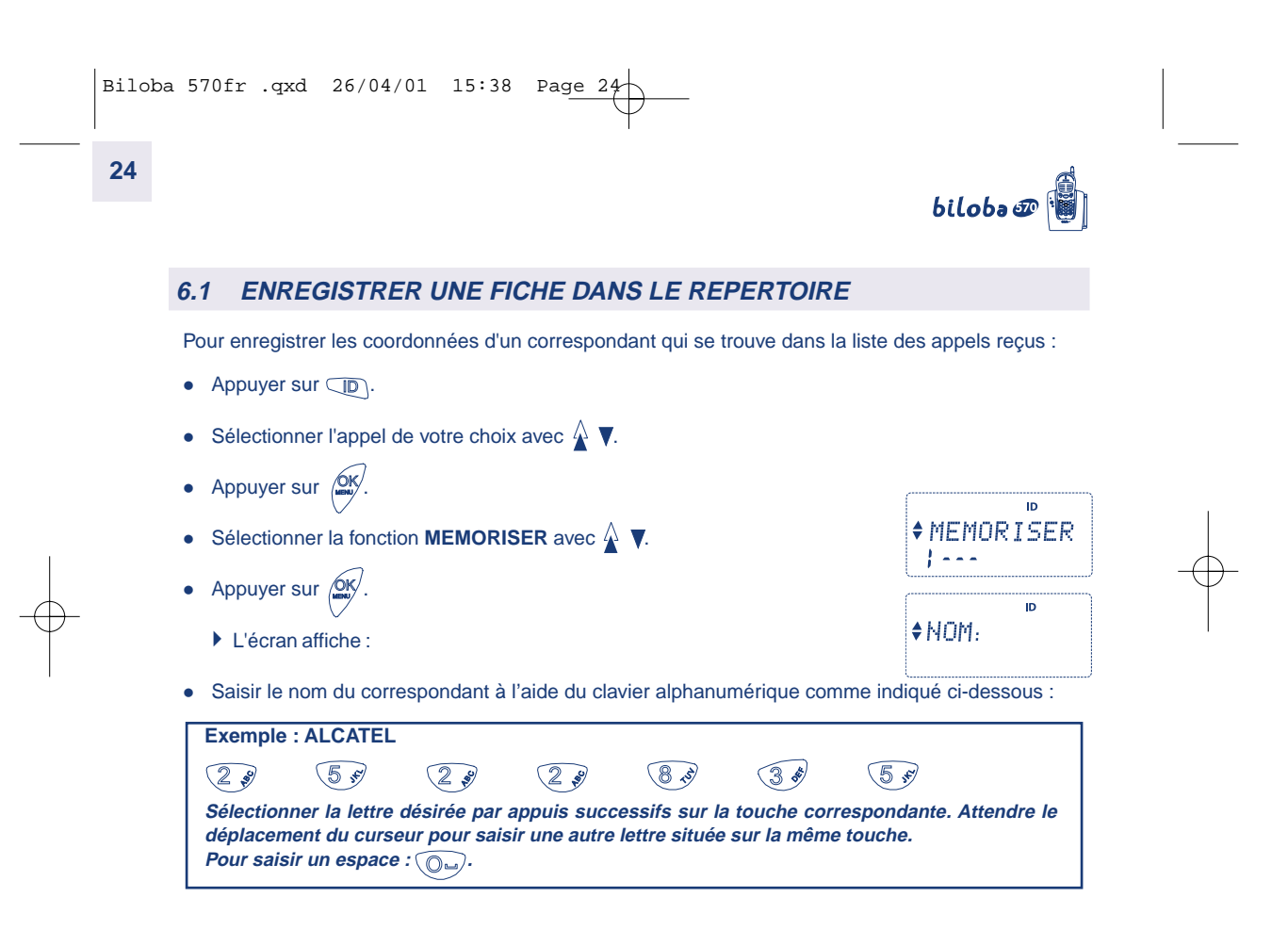

 $\begin{picture}(120,10) \put(0,0){\line(1,0){10}} \put(15,0){\line(1,0){10}} \put(15,0){\line(1,0){10}} \put(15,0){\line(1,0){10}} \put(15,0){\line(1,0){10}} \put(15,0){\line(1,0){10}} \put(15,0){\line(1,0){10}} \put(15,0){\line(1,0){10}} \put(15,0){\line(1,0){10}} \put(15,0){\line(1,0){10}} \put(15,0){\line(1,0){10}} \put(15,0){\line($ 

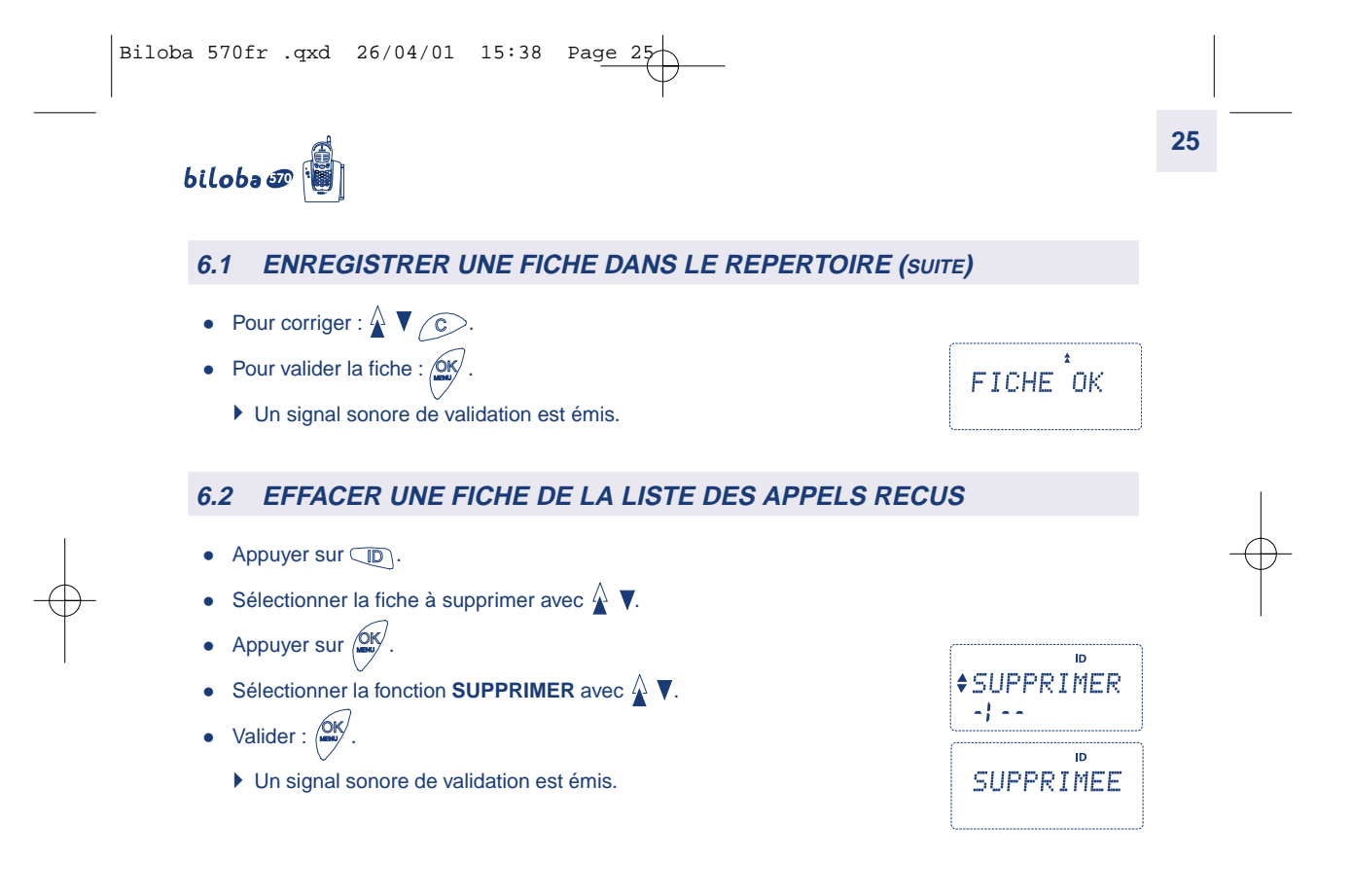

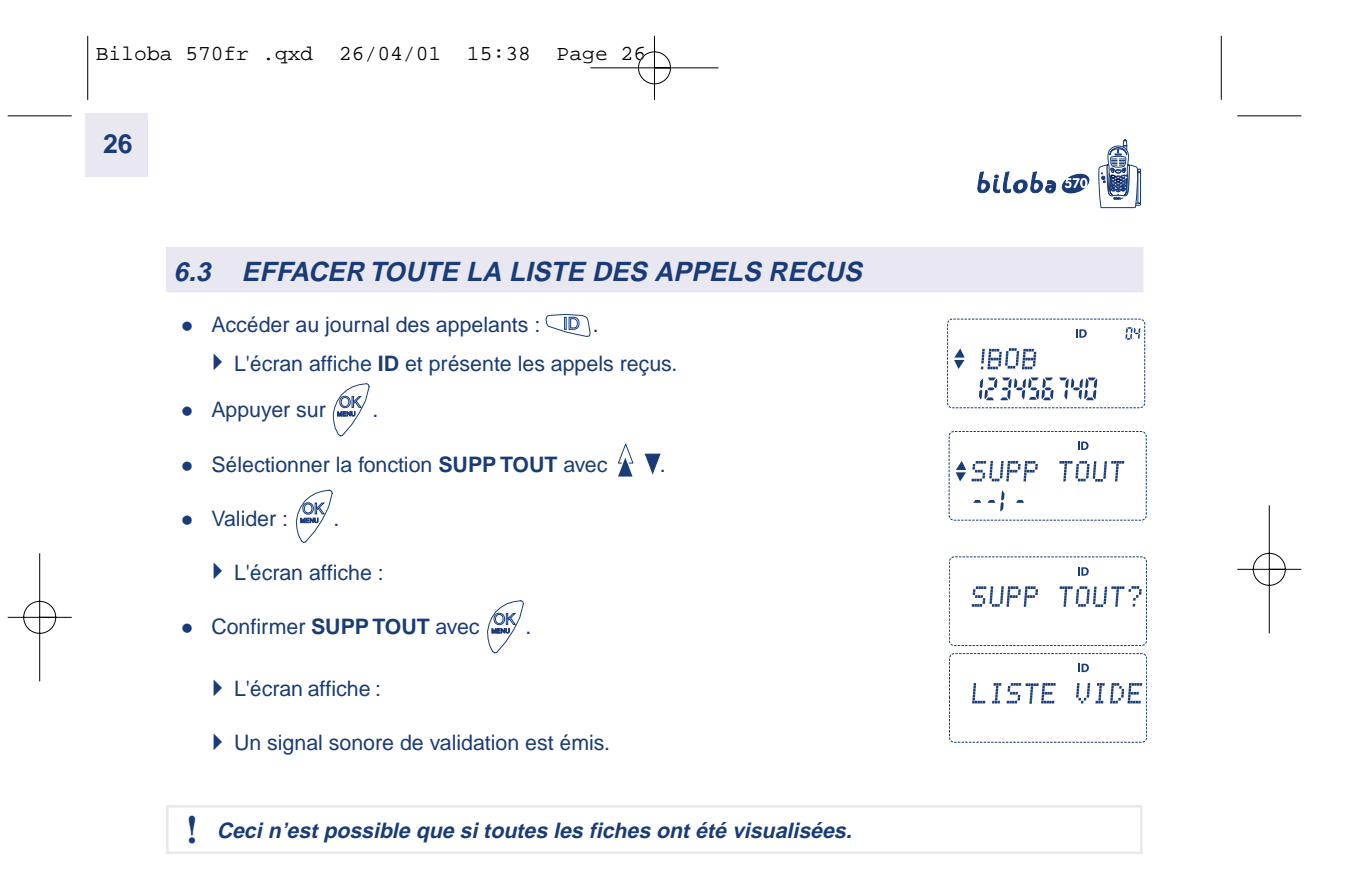

# $bilobo \Phi$

## **7. PERSONNALISER VOTRE TELEPHONE**

### **7.1 CHOISIR ET REGLER LA SONNERIE DU COMBINE**

- Accéder au menu :  $\sqrt{d}$ K $\sqrt{d}$ .
- $\bullet$  Sélectionner la fonction **MELODIES** :  $\hat{\blacktriangle}$   $\blacktriangledown$ .
- $\bullet$  Valider :  $\overset{\text{OM}}{\longrightarrow}$ .

Si la sonnerie est coupée, *bilobe* vous propose seulement de la réactiver. **OSONN-ON** 

• Appuyer sur  $\mathbb{Q}_{\infty}^{K}$  pour activer la sonnerie.

Quand la sonnerie est activée :

• Choisir la mélodie :  $\overrightarrow{A}$   $\blacktriangledown$  (la 1<sup>ère</sup> qui s'affiche est celle sélectionnée).

SONN-OFF, MELODIE 1, MELODIE 2, MELODIE 3, VOLUME.

• Confirmer :  $\frac{\text{ON}}{\text{max}}$ .

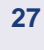

**◆MELODIES** ومعتمدهم إو

MELODIE 2<

ENREGISTRE

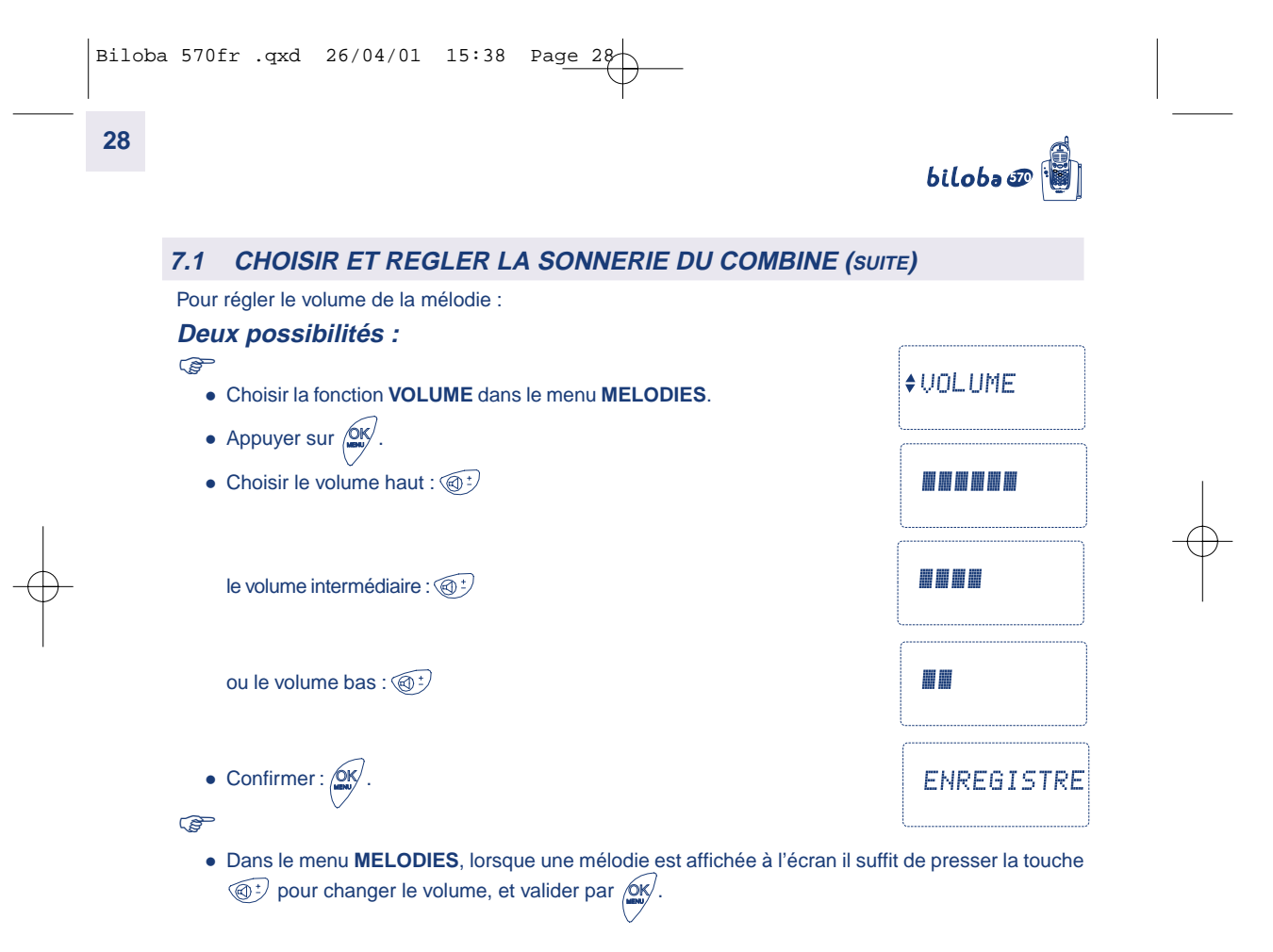

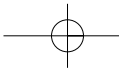

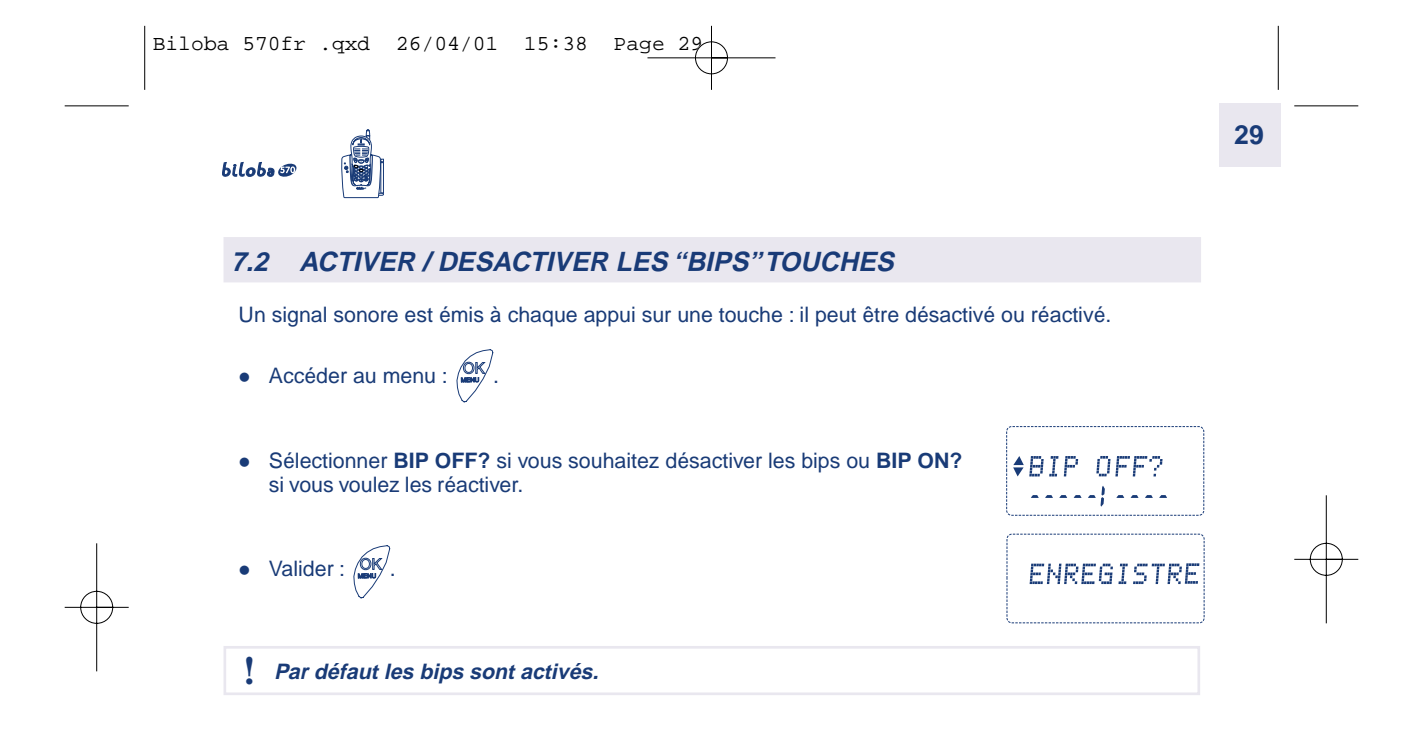

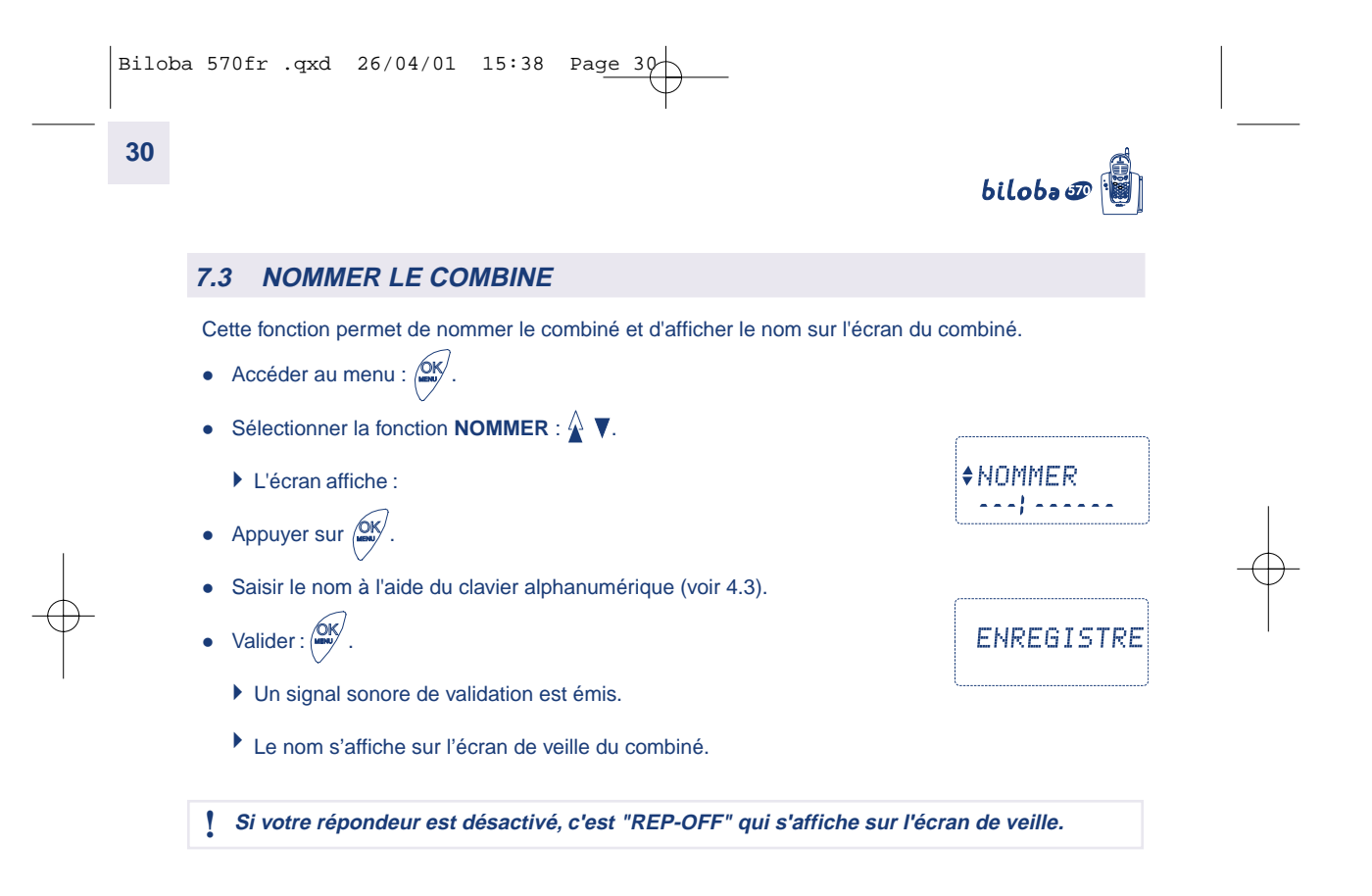

# $bilobo \Phi$

#### **7.4 ENREGISTRER LA DATE ET L'HEURE**

Cette fonction permet de régler la date et l'heure de l'afficheur.

- Accéder au menu :  $\sqrt{dN}$ .
- **Sélectionner la fonction DATE & HEURE** :  $\hat{\triangle}$   $\blacktriangledown$ . L'écran affiche :
- Appuyer sur  $\sqrt{0}$ K $\frac{1}{2}$ .
- Saisir la date et l'heure à l'aide du clavier.
- $\bullet$  Utiliser les touches  $\mathop{\wedge}\limits^{\wedge}$  et  $\blacktriangledown$  pour se déplacer.
- Valider:  $\sqrt{dN}$ .
	- Un signal sonore de validation est émis.

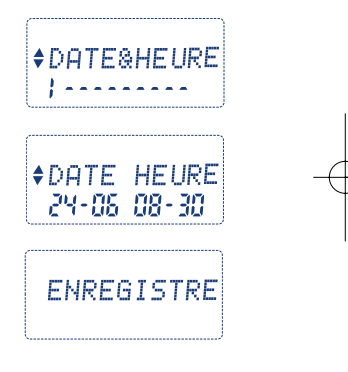

biloba@

### **8. BILOBA ET L 'ACCES AUX SERVICES DE VOTRE OPERATEUR**

#### **8.1 UTILISATION DES SERVICES**

Grâce à la touche **్⑤ , btlob∍ ᢁ** vous donne un accès convivial aux services auxquels vous êtes abonnés.

#### **SIGNAL D'APPEL**

biloba <sup>n</sup> signale l'arrivée d'un nouvel appel alors que vous êtes déjà en communication. Vous avez la possibilité de prendre cet appel et de passer d'un correspondant à l'autre.

Lorsque vous êtes en communication un nouvel appel est signalé par un bip dans l'écouteur :

- Si vous n'avez pas accès au service d'identification de l'appelant en double appel :
	- Appuyer sur **(S)**.
	- $\bullet$  Choisir **SIGNAL D'APPEL** :  $\stackrel{\wedge}{\blacktriangle}$
	- Appuyer sur  $\sqrt{\frac{QK}{mg}}$ .
		- Vous êtes en communication avec le  $2^{em}$  correspondant ; le 1<sup>er</sup> est mis en attente.
- Si vous avez accès au service, le numéro de la personne qui vous appelle clignote ainsi que son nom s'il est enregistré dans le répertoire.
- ucho<sub>nn</sub>
- Appuyer sur  $\mathbb{S}$ .
	- $\blacktriangleright$  Vous êtes en communication avec le 2 $e^{im\theta}$  correspondant ; le 1<sup>er</sup> est mis en attente.

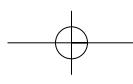

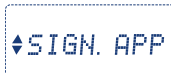

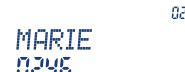

# $bilobo \mathcal{F}$

#### **8.1 UTILISATION DES SERVICES (SUITE)**

- Dans les deux cas pour revenir au premier correspondant, appuyer de nouveau sur  $\circled{S}$ .
- Pour couper une des communications en cours, appuyer sur  $\sqrt{\mathcal{P}}$ .
	- Vous restez en ligne avec l'autre correspondant.

#### **TRANSFERT D'APPEL**

Pour faire suivre vos appels vers le numéro de votre choix :

- Appuyer sur la touche **SERVICES** :  $\mathbb{S}$ .
- **•** Sélectionner **TRANSFERT** :  $\hat{\mathbf{A}}$  **V**.
- Appuyer sur  $\sqrt{\frac{NK}{m}}$ .

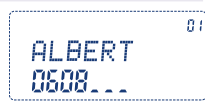

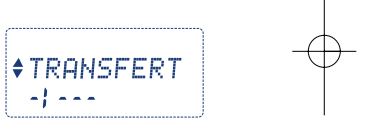

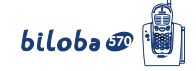

◆NUMERO: . . . . . . . . . . . . . . . . . . . . NUMERO: 12345

◆NUMERO: 22222

 $\frac{1}{2}$  =  $\frac{1}{2}$ 

**+ALBERT** 8588.

**\*REPERTOIRE** 

 $\overline{a}$ 

### **8.1 UTILISATION DES SERVICES (SUITE)**

#### **Deux possibilités**

**34**

- Pour rentrer directement le numéro vers lequel vous souhaitez transférer votre ligne :

- Composer le numéro.
- Valider :  $\sqrt{d}N$ .

Pour transférer votre ligne vers un numéro enregistré dans votre répertoire :

- Appuyer sur  $\nabla$ .
- Appuyer sur  $\sqrt{\frac{NK}{m}}$ .
- $\bullet$  Sélectionner le correspondant :  $\blacktriangledown \overset{\wedge}{\blacktriangle}$ .
- Valider :  $\sqrt{0}$ K $\sqrt{0}$ .

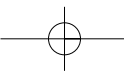

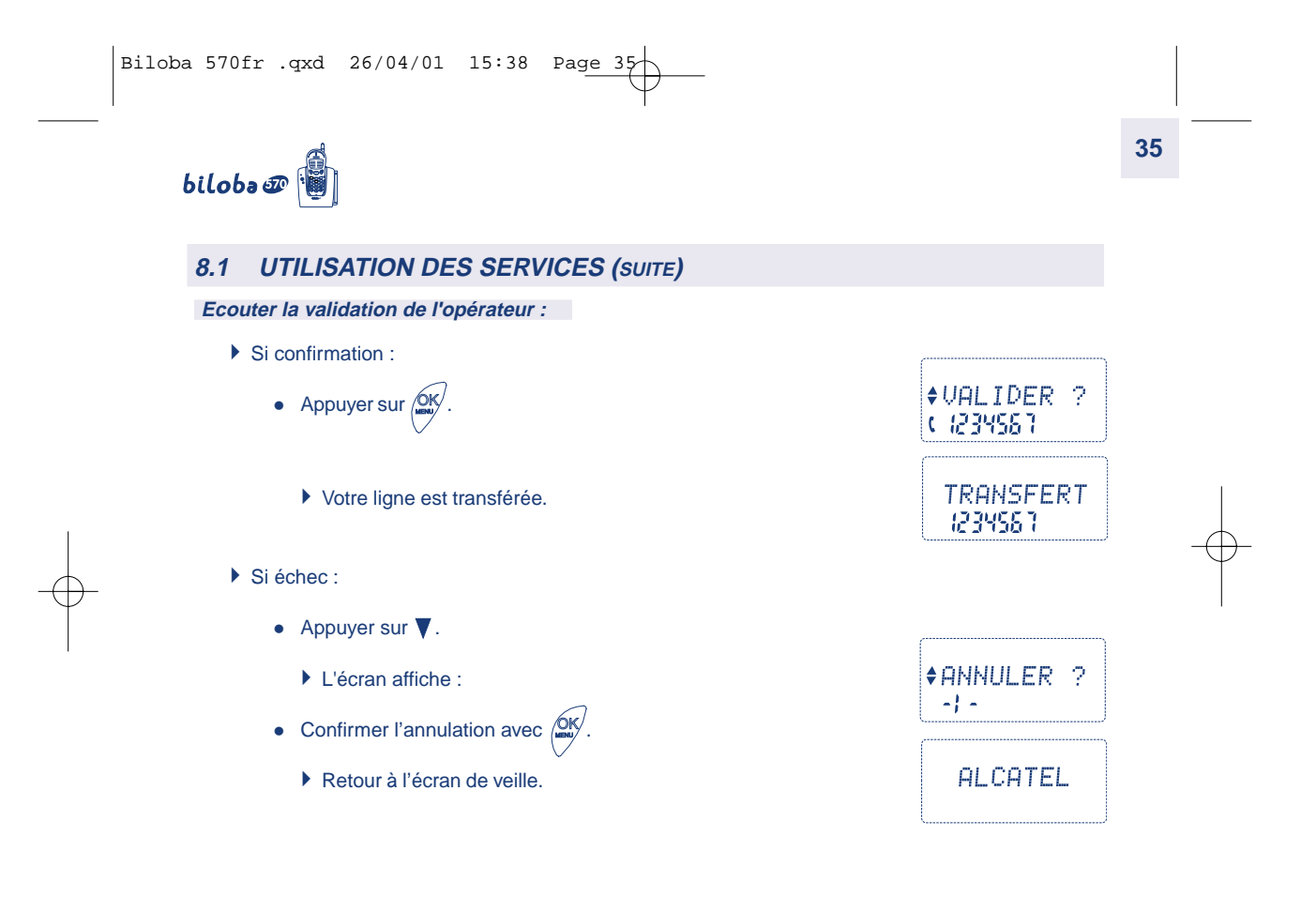

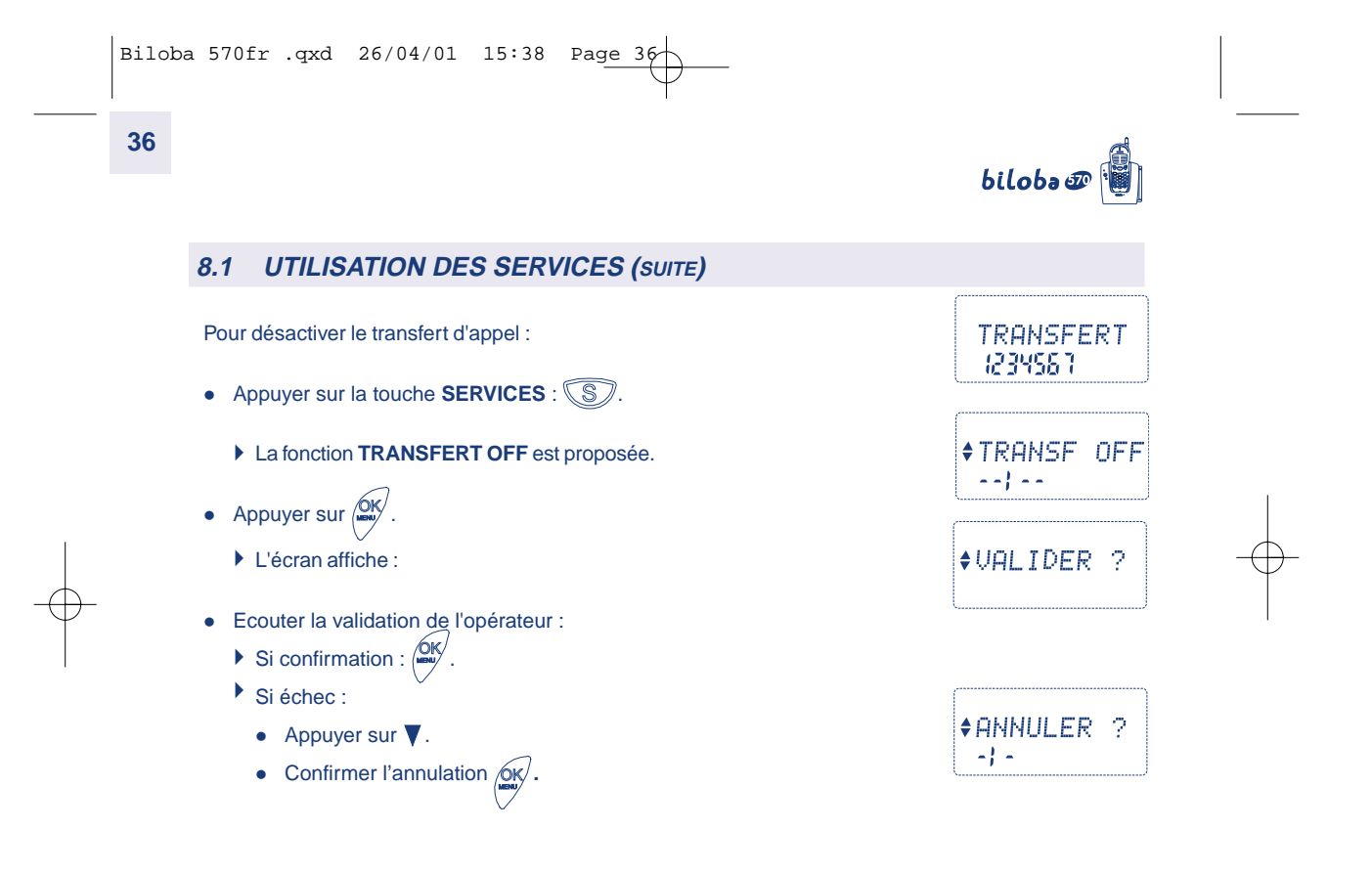
# $bilobo \mathcal{D}[\mathbf{\hat{a}}]$

### **8.1 UTILISATION DES SERVICES (SUITE)**

#### **CONFERENCE A TROIS / VA ET VIENT**

Pour converser avec deux correspondants simultanément :

- Vous appelez un correspondant.
- Appuyer sur  $\circled{S}$ .
- L'écran affiche :
- Appuyer sur  $\sqrt{QK}$ .

### **Deux possibilités**

- Composer le numéro.
	- Valider :  $\sqrt{2}$ K $\frac{1}{2}$ .
- Si le 2<sup>ème</sup> correspondant que vous souhaitez appeler est enregistré dans votre répertoire :
	- Appuyer sur  $\blacktriangledown$ .
	- Appuyer sur  $\sqrt{\frac{QK}{m}}$ .

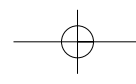

♦ 2ND APPEL ◆NUMERO:  $\begin{array}{cccccccccc} \bullet & \bullet & \bullet & \bullet & \bullet & \bullet \end{array}$ 

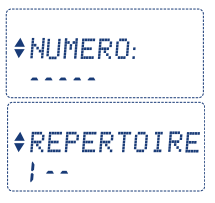

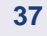

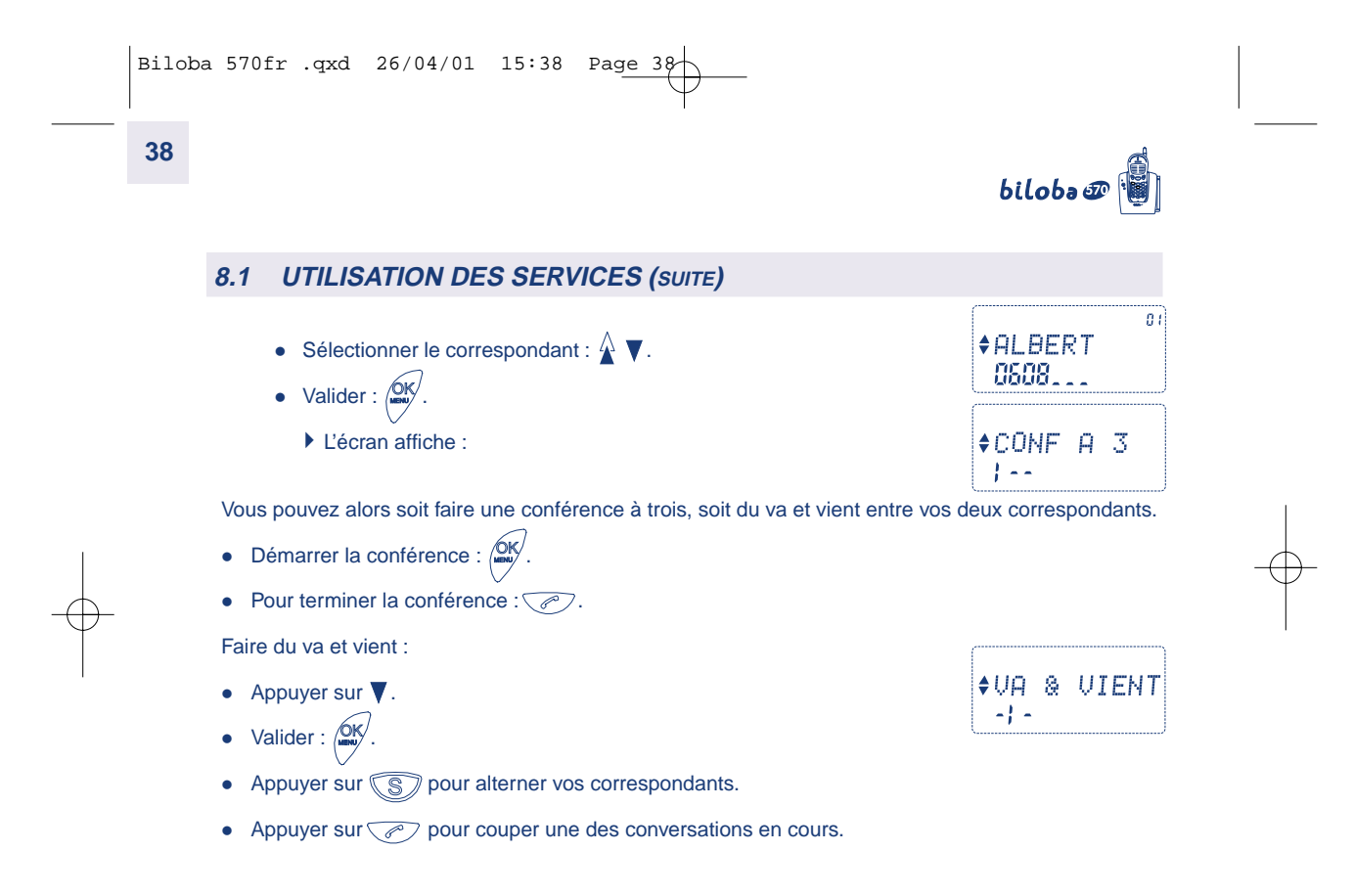

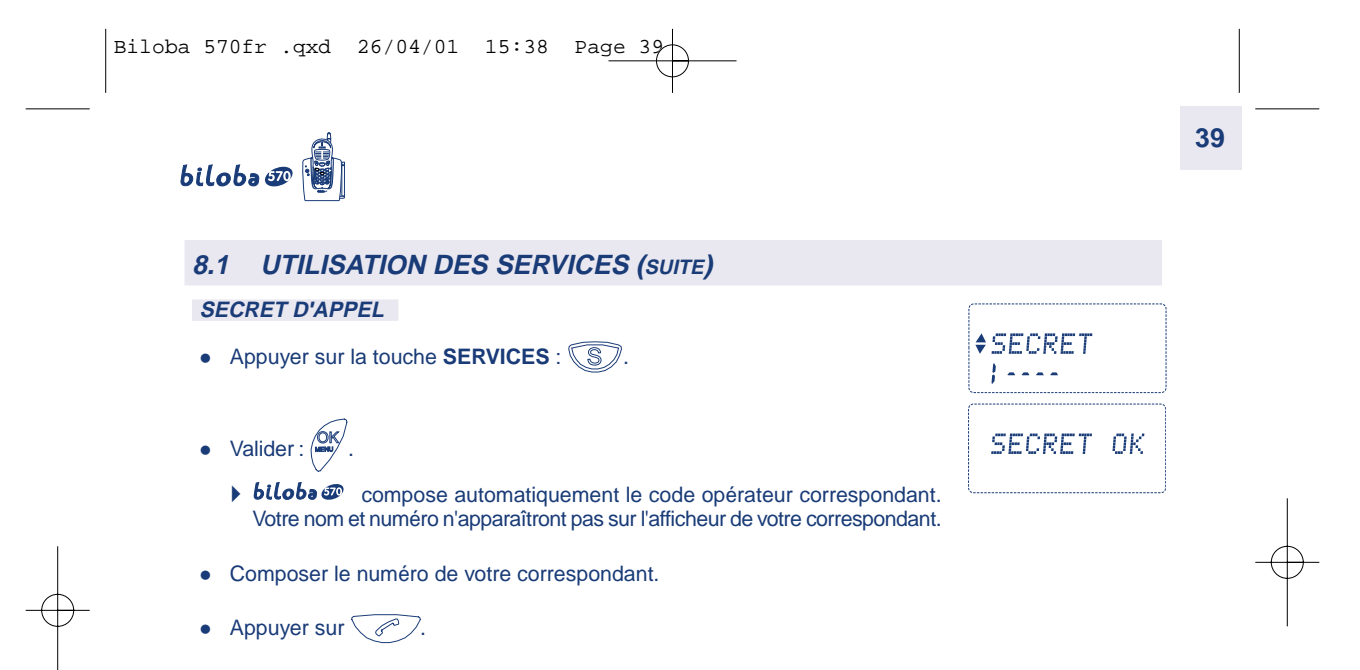

**40**

# biloba@

#### **8.2 CHANGER LE CODE D'ACCES AUX SERVICES**

- **Nous vous conseillons de n'accéder à ce menu qu'au cas où :**
- **- France Télécom vous informerait du changement de code d'un des services auquel vous êtes abonné.**
- **- Vous seriez abonné à un autre opérateur qui proposerait les mêmes services mais avec des codes différents.**

#### biloba  $\Phi$  vous offre la possibilité de changer les codes d'accés aux services suivants :

- -secret d'appel, -appel de la messagerie vocale,
- -transfert d'appel.
- 

#### **Pour changer le code des services :**

A partir de l'écran de veille :

- Appuyer sur  $\overset{\text{ON}}{\phantom{\sim}}$ .
- $\bullet$  Sélectionner le menu **SERVICES** :  $\stackrel{\wedge}{\blacktriangle}$   $\blacktriangledown$ .
- Appuyer sur  $\overset{\text{(OK)}}{\longrightarrow}$ .
	- **MODIF CODE** s'affiche.
- Appuyer sur  $\overset{\text{ON}}{\phantom{\sim}}$ .

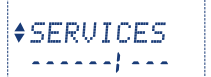

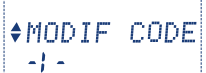

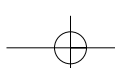

# $bilobo \mathcal{F}$

## **8.2 CHANGER LE CODE D'ACCES AUX SERVICES (SUITE)**

- Faire défiler la liste des services, pour sélectionner le service dont il faut changer le code.
- Appuyer sur  $\overset{\text{OK}}{\phantom{\text{M}}}\overset{\text{OK}}{\phantom{\text{M}}}$ .
	- -Le code correspondant est affiché.
- Entrer le nouveau code à la place du précédent.
- Valider:  $\frac{QK}{2}$ .

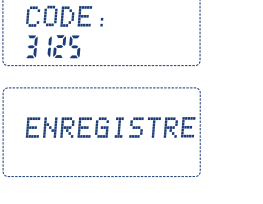

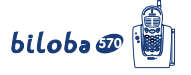

### **9. UTILISER VOTRE TELEPHONE AVEC PLUSIEURS COMBINES**

#### **9.1 ASSOCIER UN NOUVEAU COMBINE**

Chaque base **biloba P** peut enregistrer jusqu'à 3 combinés supplémentaires.

- Pour associer votre combiné sur une base **biloba**  $\mathcal{P}$  appuyer sur  $\widehat{\langle\mathcal{P}\rangle}$ .
	- Le combiné affiche

**42**

ECHEC et un bip d'erreur est émis.

- Replacer dans les 10 secondes le combiné sur la base principale.
	- -Le combiné émet un double signal sonore : un bip de charge suivi par un bip d'enregistrement du combiné.
- **Vérifier l'association en prenant la ligne. La tonalité réseau confirme l'association du combiné sur la base.**

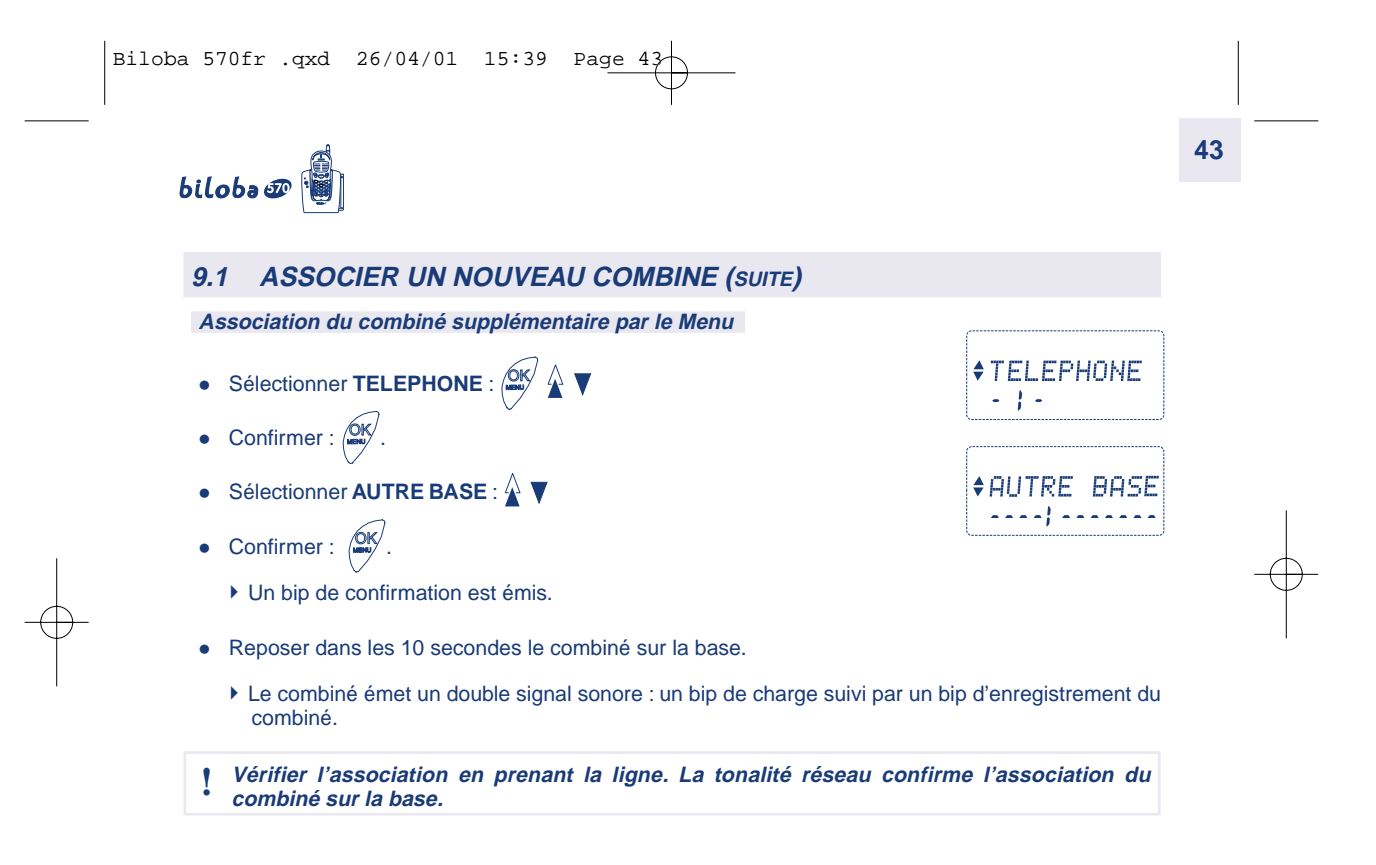

**44**

# biloba@

### **9.2 TRANSFERT DU REPERTOIRE D'UN COMBINE VERS UN AUTRE**

Pour copier le répertoire de votre combiné vers un combiné identique enregistré sur la même base.

Pour copier le répertoire de votre 1er combiné :

- Appuyer sur  $\sqrt{\frac{NK}{m}}$ .
- $\bullet$  Sélectionner la fonction **COPIER** :  $\hat{A}$   $\blacktriangledown$ .
- Valider :  $\sqrt{d}N$ .

 En même temps, sur l'autre combiné, sélectionner la fonction **RECUPERER** :  $\triangle \blacktriangledown$  .

- Valider :  $\frac{ON}{M}$ .
	- $\blacktriangleright$ Le répertoire est transféré vers le deuxième combiné.

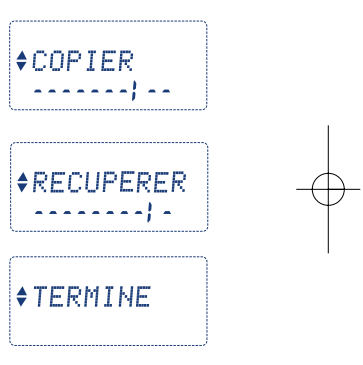

# $bilobo \mathcal{D}$

# **10. RECHERCHE DE COMBINE**

• Appuyer sur la touche  $\text{mod}$  de la base.

- **RECHERCHE** s'affiche sur les écrans des combinés.
- ▶ Tous les combinés sonnent jusqu'à un nouvel appui sur (  $\ll$  ), ou bien par 2 appuis successif sur la touche  $\sqrt{\mathcal{P}}$  d'un des combinés.

**45**

**RECHERCHE** 

账

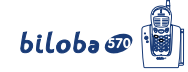

# **46**

## **11. AUTRES PARAMETRAGES**

#### **La touche**  R

Cette touche permet d'accéder aux services du réseau. Trois durées sont disponibles : 270 ms, 115 ms ou 100 ms.

270 ms est la valeur par défaut. Si vous deviez en changer :

- Appuyer sur  $\sqrt{\frac{NK}{m}}$ .
- Sélectionner **R/FLASH.**

• Valider : 
$$
\boxed{\text{OK}}
$$
.

Sélectionner la durée : 270 ms, 115 ms ou 100 ms.

La durée sélectionnée est indiquée par le symbole <.

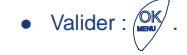

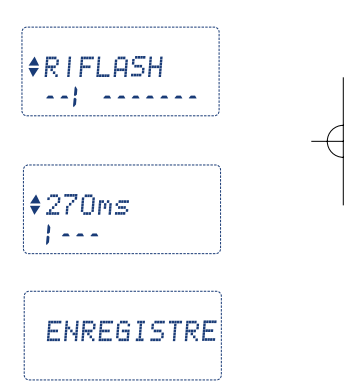

# biloba@

## **12. LE REPONDEUR**

#### **Première utilisation**

Par défaut le répondeur est en service.

 Régler la date et l'heure dans le menu **TELEPHONE** (paragraphe 7.4) et le jour de la semaine dans le menu **REPONDEUR** (paragraphe 12.2.5).

**47**

- Le répondeur est par défaut réglé sur le mode **ECONOMIE**.
- L'annonce "vous êtes en communication avec un répondeur, merci de déposer un message après le bip sonore" sera diffusée à votre correspondant.
- Après le dépôt du message la touche **inter de pour indiquer des messages reçus et l'écran en** affiche le nombre.
- La consultation des messages se fait simplement en appuyant sur la touche  $\boxtimes$ .
	- -Le nombre de messages reçus est diffusé par le haut-parleur du combiné.

La durée maximale d'enregistrement est de 15 minutes incluant les annonces.

La durée maximale des messages est de 1 minute et la durée de votre annonce est de 1 minute (maximum).

Le répondeur peut gérer au maximum 30 messages.

**48**

# **12.1 LES TOUCHES ET INDICATEURS DU RÉPONDEUR**

biloba@

#### **12.1.1 Touche message**

#### **Clignote pour indiquer le dépôt d'un nouveau message**

- Un appui bref permet la lecture des messages.
- Un appui long (supérieur à 2 secondes) Active/Désactive le répondeur.

#### **12.1.2 Touche de navigation**

#### **Pendant la consultation des messages** :

- Effacer le message en cours de lecture (2 appuis successifs). OK<br>menu
- $\hat{\triangle}$  Ecouter à nouveau le message (1 appui). Ecouter le message précédent (2 appuis successifs).
- Ecouter le message suivant.
- Faire une pause pendant la lecture.
- $\circled{c}$  Quitter la lecture des messages et retourner à l'écran d'accueil.

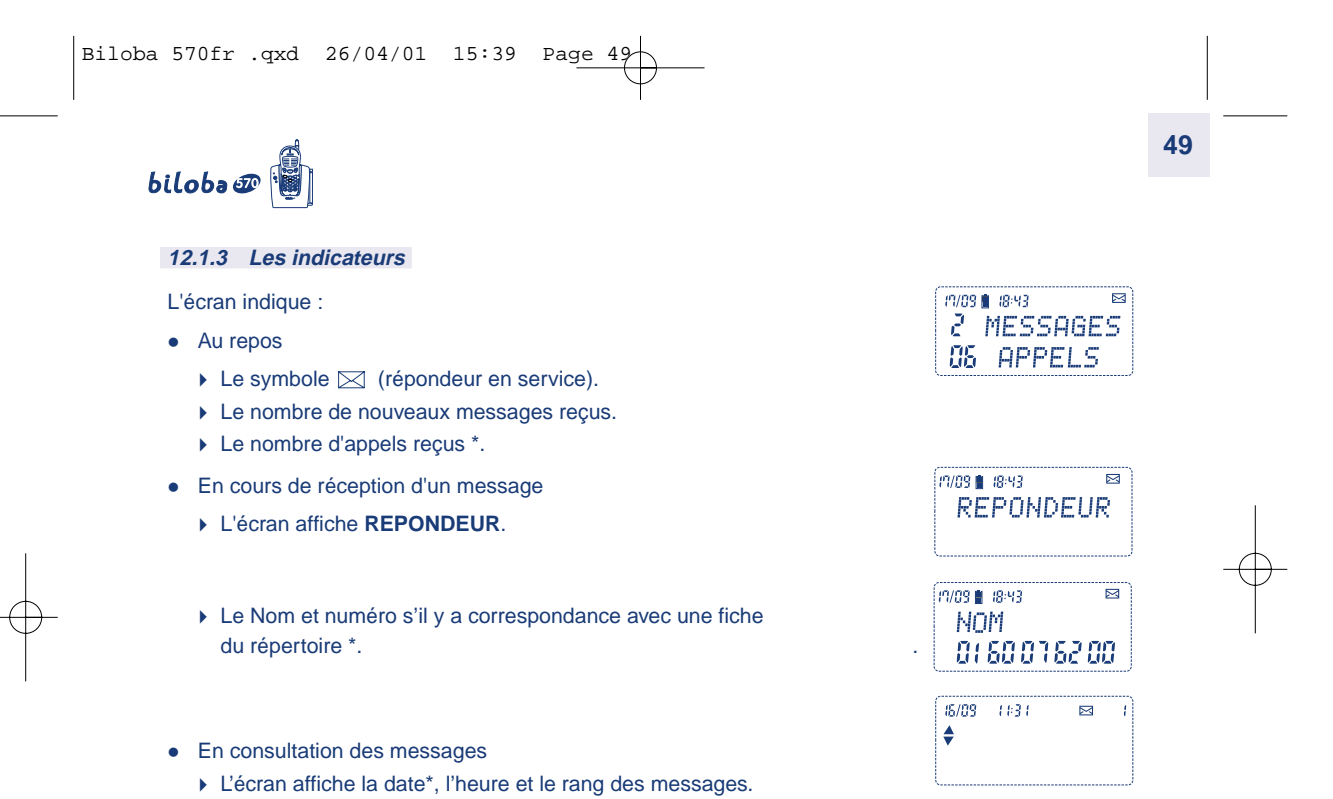

\* Sous réserve d'abonnement au service identification de l'appelant de l'Opérateur.

 $\begin{array}{|lcll} \texttt{Biloba 570fr .qxd} & 26/04/01 & 15:39 & \texttt{Page 50} \end{array}$ 

**50**

### **12.2 PROGRAMMATION DU RÉPONDEUR**

#### **12.2.1 Activer / Désactiver le répondeur**

#### **Activation/Désactivation du répondeur par la touche Message**

#### **Pour activer le répondeur**

- Appui long sur la touche  $\boxed{\boxtimes}$  un bip est émis.
	- -L'écran affiche temporairement :
	- $\blacktriangleright$  Le symbole  $\boxtimes$  est affiché.
	- -Le répondeur est en service.

#### **Pour désactiver le répondeur**

- Appui long sur la touche  $\boxtimes$  un bip est émis.
	- -L'écran affiche :
	- $\blacktriangleright$  Le symbole  $\boxtimes$  n'est plus affiché. Le répondeur n'est plus en service.

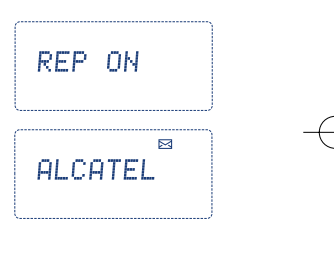

REP OFF

biloba@

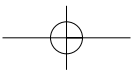

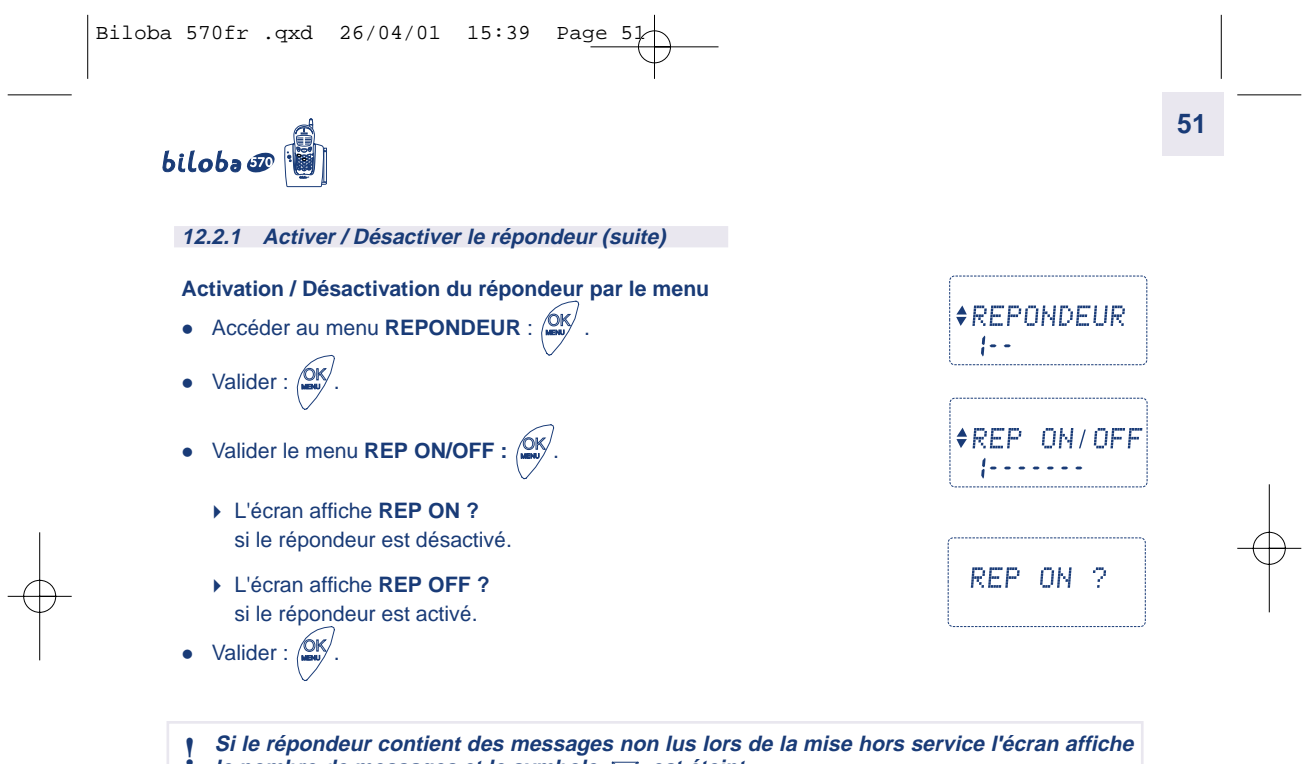

le nombre de messages et le symbole  $\boxtimes$  est éteint.

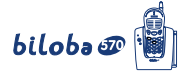

#### **12.2.2 Enregistrement de l'annonce**

Le répondeur permet d'enregistrer deux types d'annonces : une annonce générale et une annonce privée. L'annonce privée sera uniquement diffusée si le numéro de votre correspondant a été enregistré et la fonction "Annonce privée" validée.

#### **Enregistrement de l'annonce générale**

Pour enregistrer une nouvelle annonce ou remplacer l'annonce par défaut

- $\bullet$  Accéder au menu **REPONDEUR** :  $\sqrt{dN}$ .
- Valider :  $\sqrt{2K}$ .

- Sélectionner **ANNONCE** :  $\hat{\triangle}$   $\blacktriangledown$ .
- Valider :  $\sqrt{2K}$ .
- Sélectionner **GENERAL** :  $\hat{\mathbf{A}}$   $\blacktriangledown$ .

• Valider :  $\sqrt{W}$ .

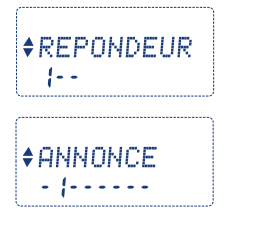

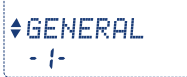

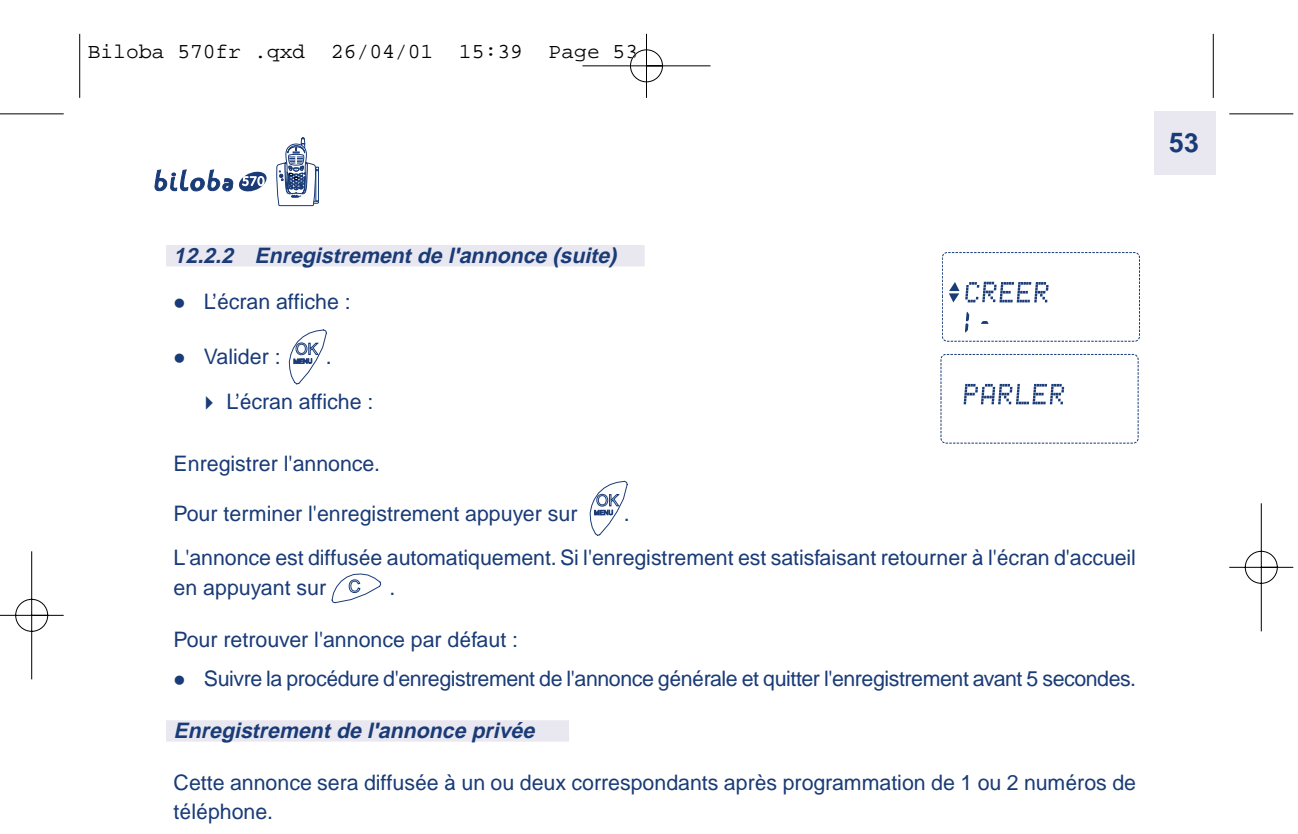

 **Cette fonction est disponible uniquement avec l'abonnement au service "Identification de l'appelant de votre opérateur".**

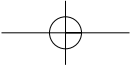

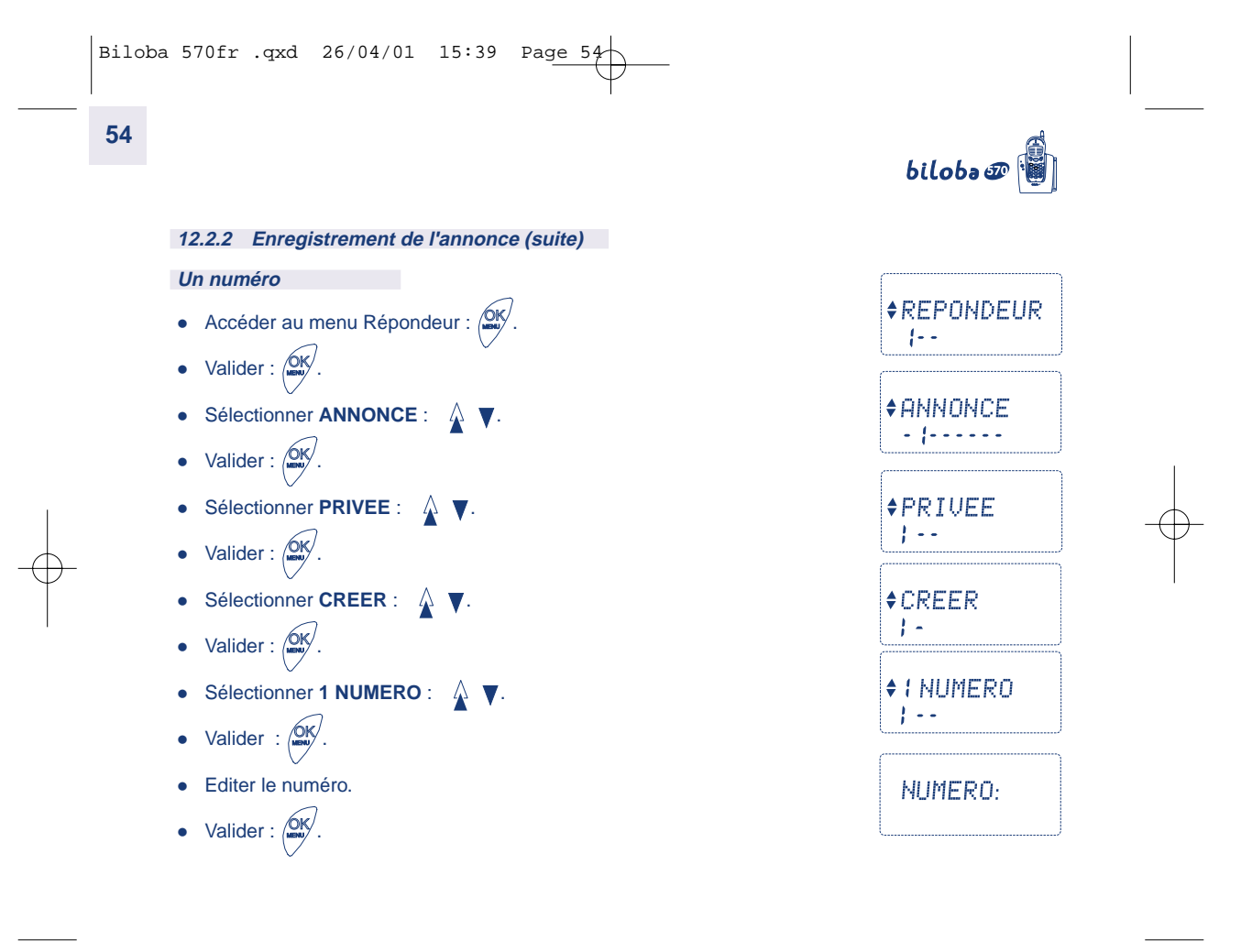

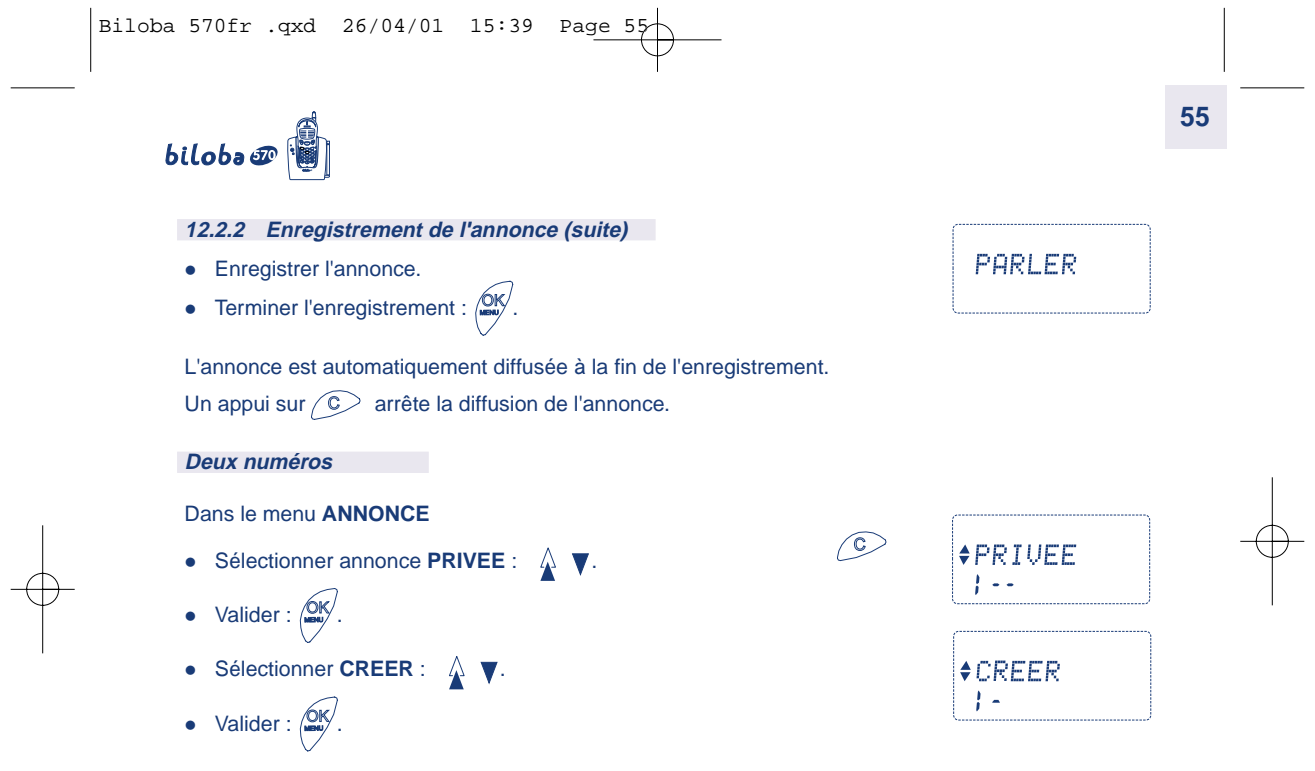

 $\overline{\phantom{a}}$ 

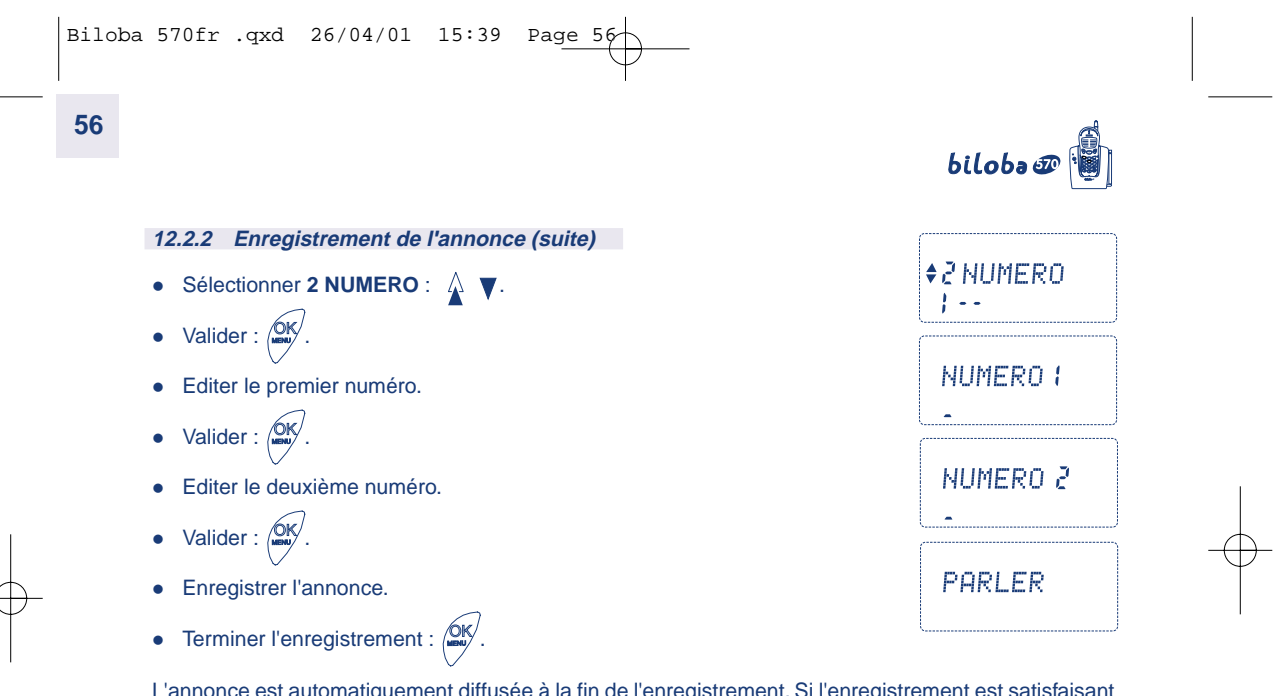

L'annonce est automatiquement diffusée à la fin de l'enregistrement. Si l'enregistrement est satisfaisant retourner à l'écran d'accueil en appuyant sur  $\diagup \mathbb{C}$  .

**Une annonce d'une durée de 5 secondes est requise pour être valide.**

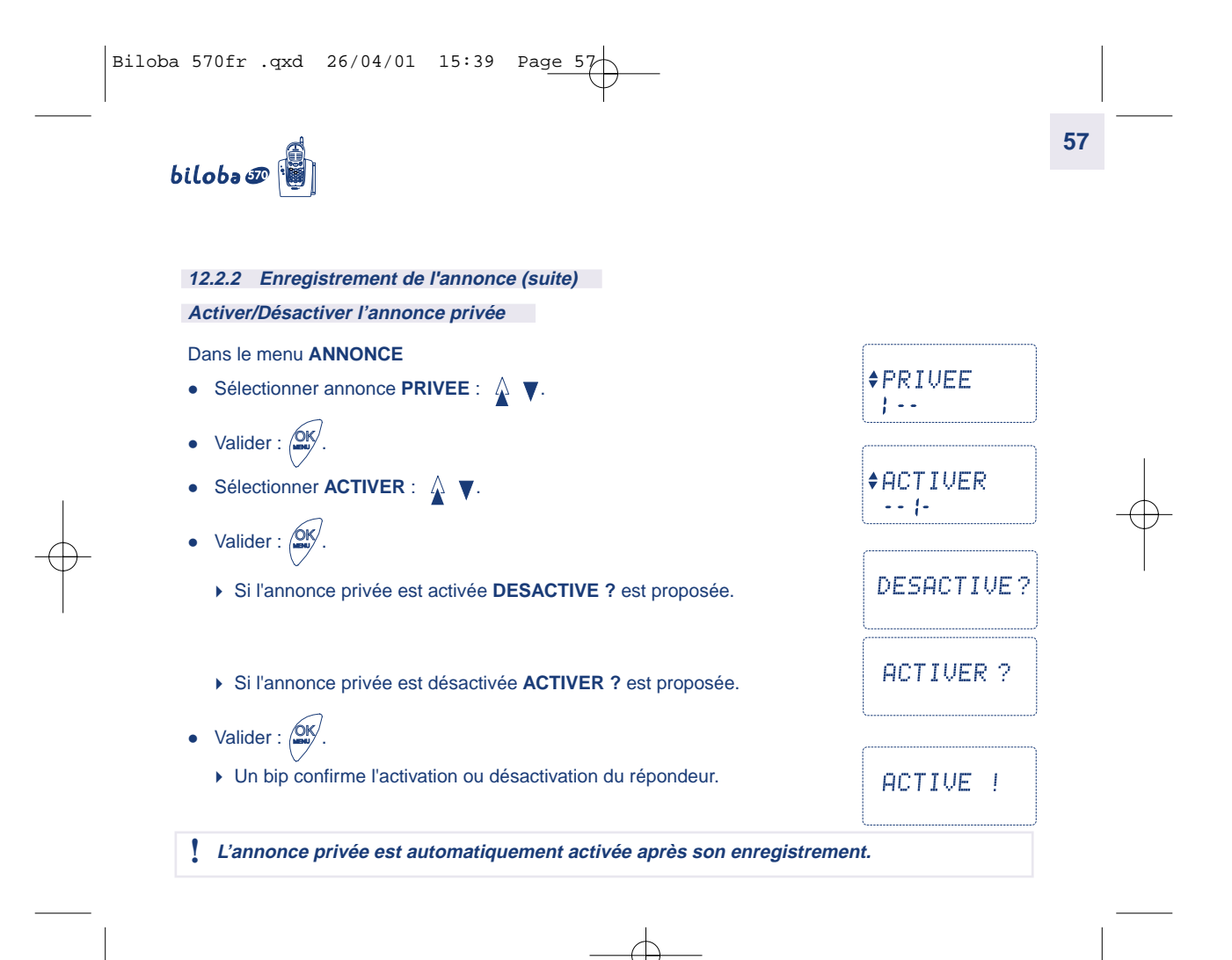

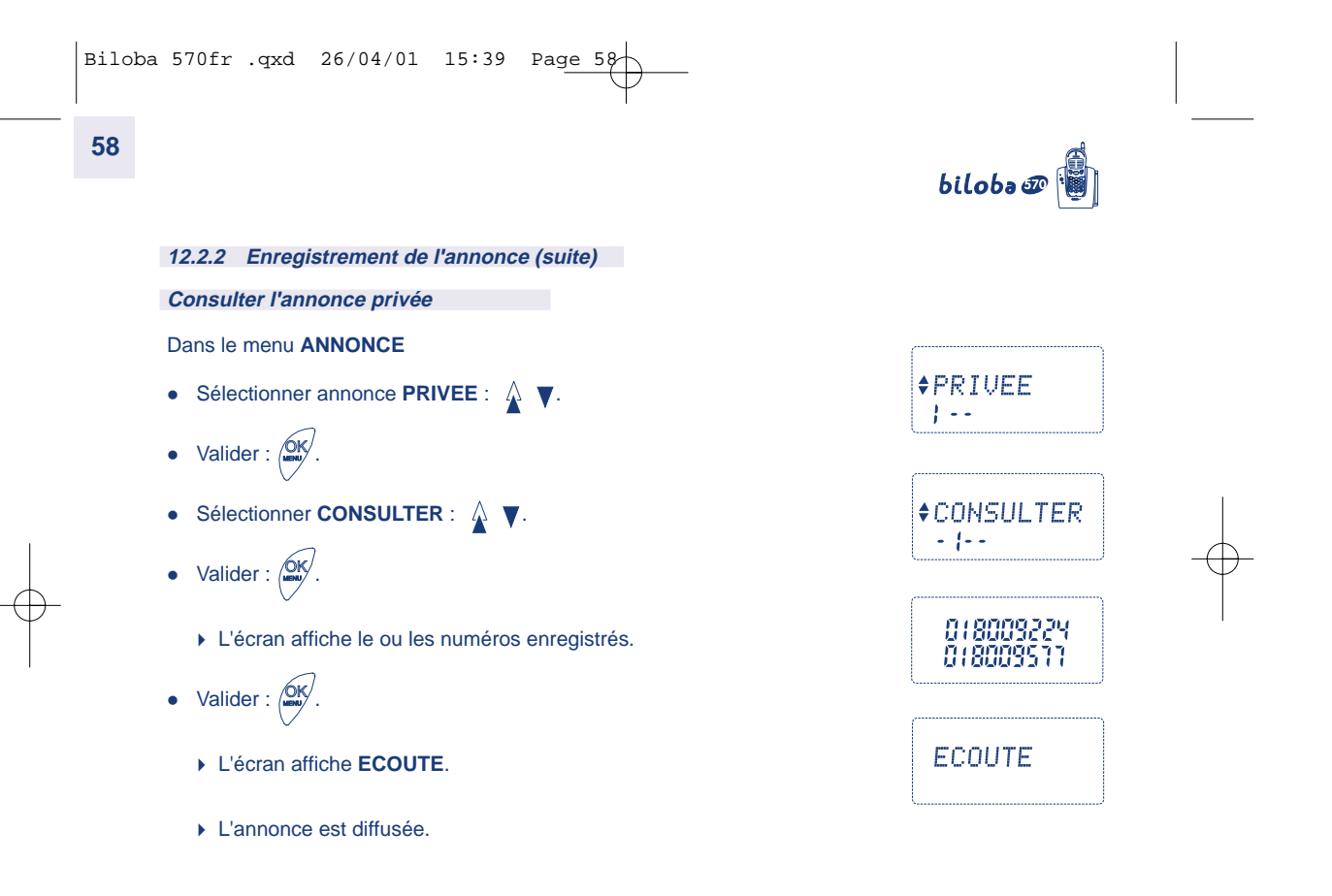

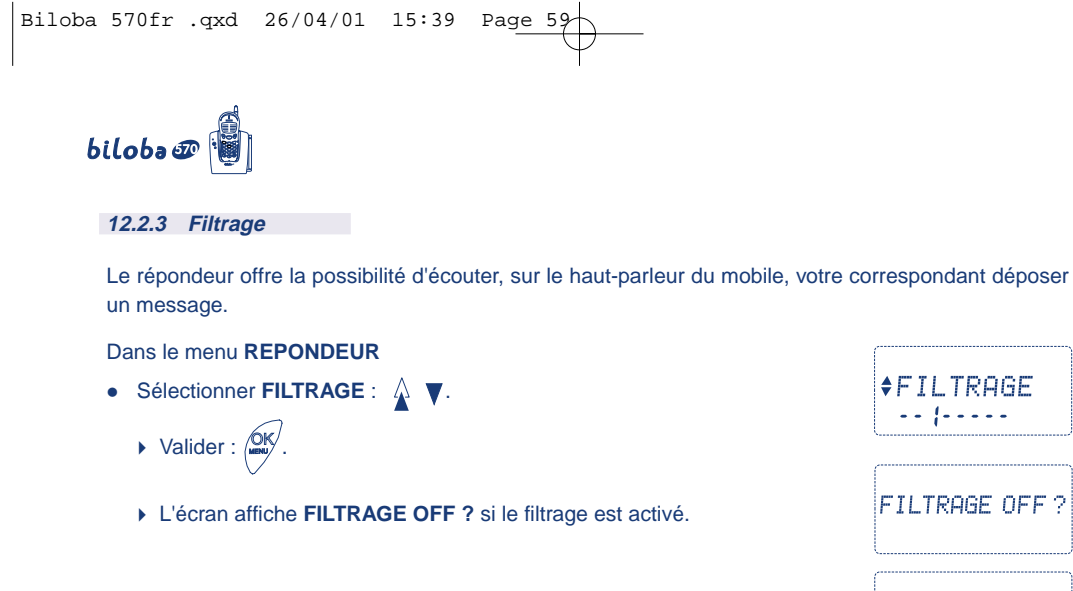

-L'écran affiche **FILTRAGE ON ?** si le filtrage est désactivé.

• Valider :  $\sqrt{W}$ .

-Un bip confirme l'activation ou la désactivation du filtrage.

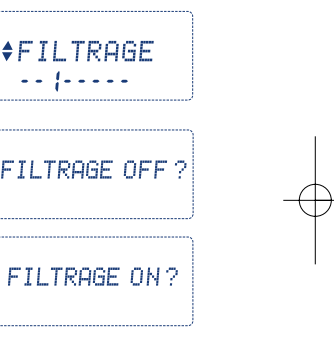

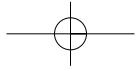

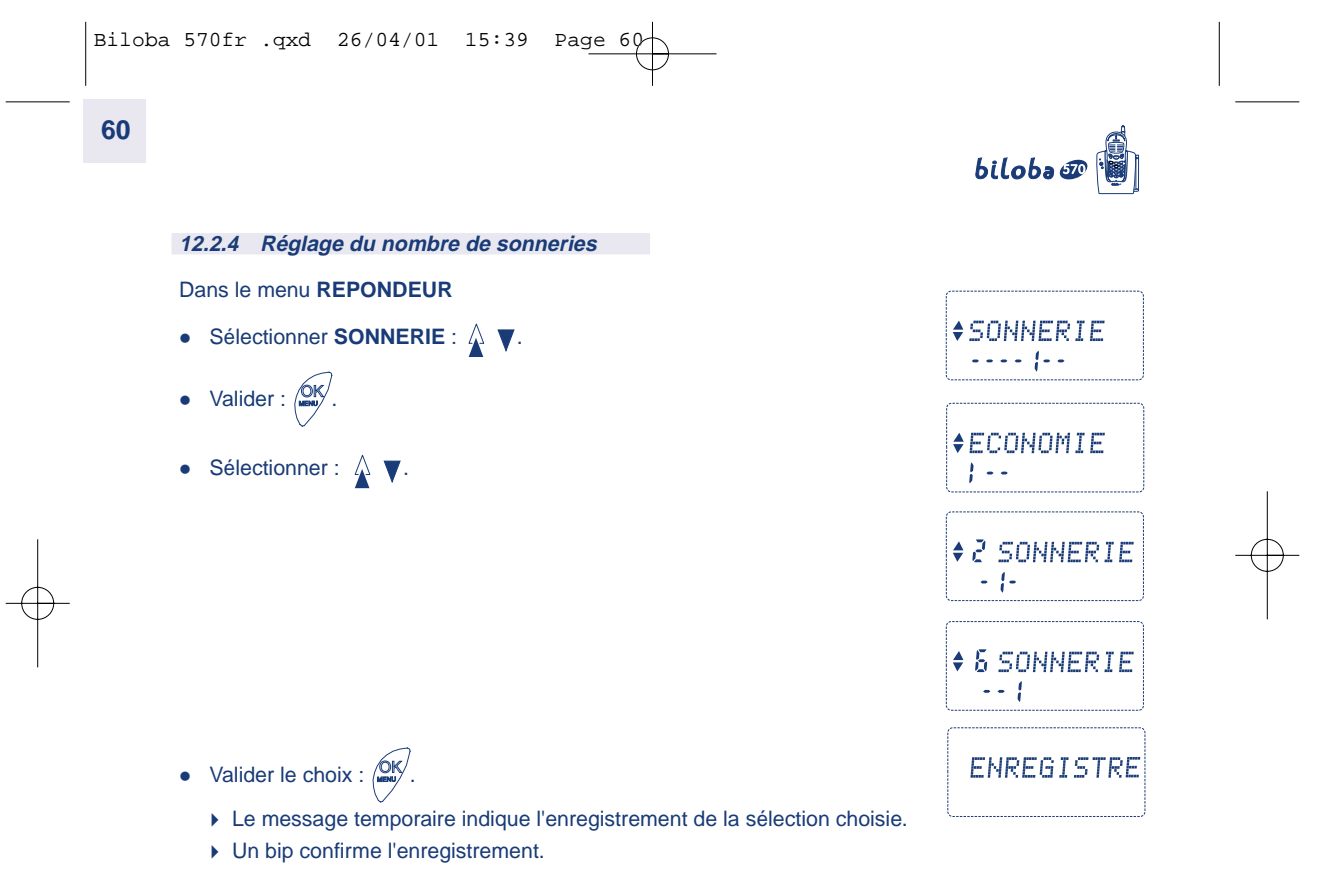

Le répondeur sera activé après 2 ou 6 sonneries selon la programmation.

En mode économie le répondeur sera activé après 2 sonneries en cas de nouveaux messages et 4 si aucun message n'a été déposé.

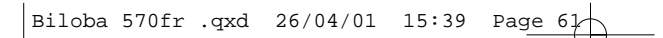

# biloba@

**12.2.5 Réglage du jour**

La date et l'heure sont réglées dans le menu téléphone. Se reporter au chapitre 7.

**Réglage du jour de la semaine** 

Dans le menu **REPONDEUR**

• Sélectionner **JOUR** :  $\hat{\mathbf{A}}$   $\blacktriangledown$ .

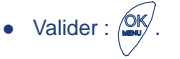

Sélectionner le jour de la semaine  $\mathbb A \blacktriangledown$ ( Lundi …..Dimanche) (1 …..7).

• Valider le choix :  $\sqrt{\frac{QK}{m}}$ .

Lorsque le répondeur est interrogé à distance, le jour de la semaine est associé vocalement à chaque message.

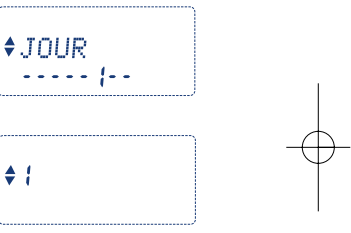

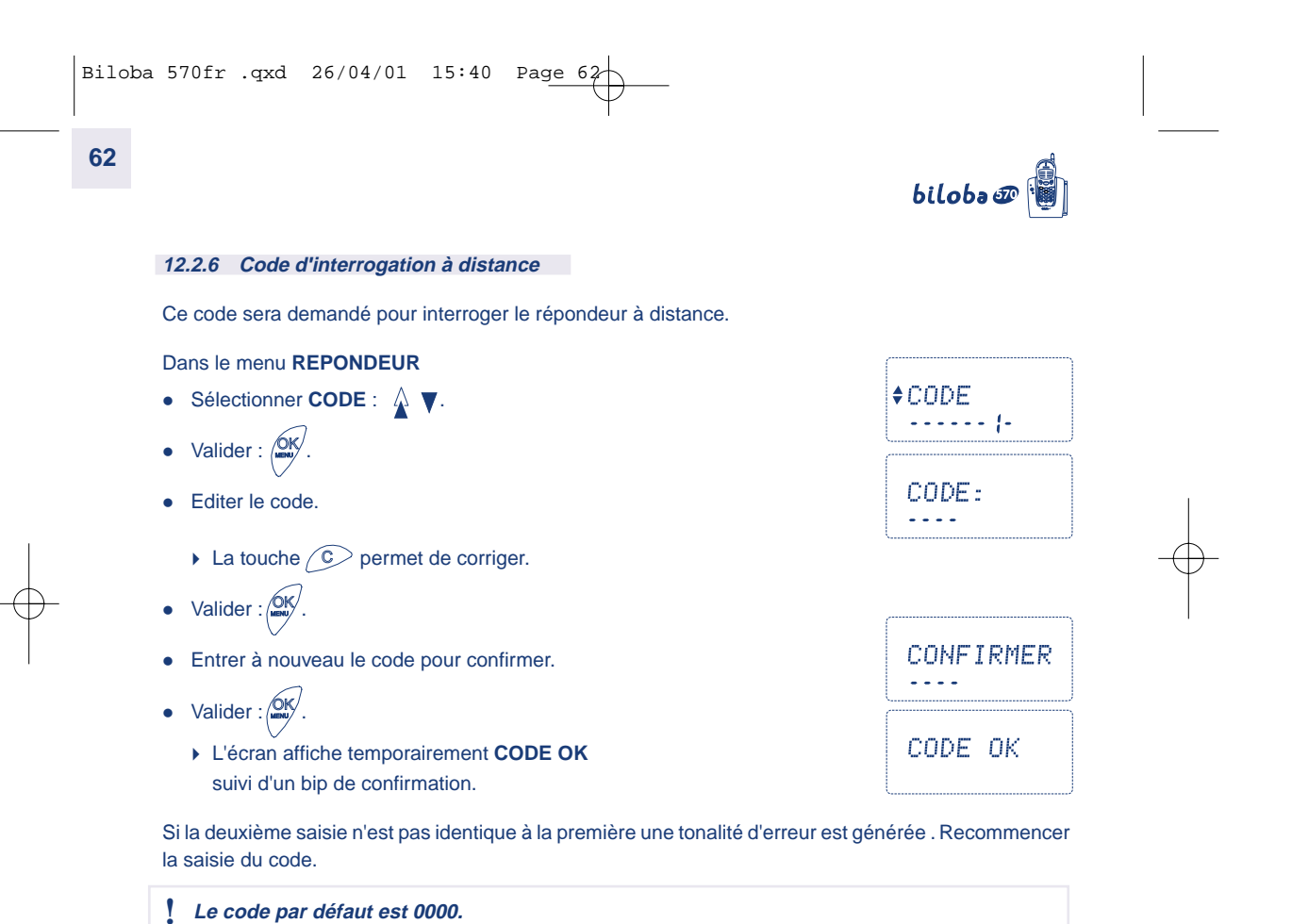

# $bilobo \mathcal{D}[\mathbf{\hat{a}}]$

### **12.3 CONSULTATION DES MESSAGES**

#### **12.3.1 Ecouter les messages**

Pour écouter les nouveaux ou anciens messages appuyer sur la touche **...**.

- La lecture des messages se fait automatiquement.
- Le répondeur indique vocalement le nombre de nouveaux et anciens messages.

Exemple : 2 nouveaux messages, 4 messages. Deux messages n'ont pas été lus, le répondeur contient au total 4 messages.

**63**

Si le répondeur ne contient aucun message "**LISTE VIDE**" apparaît sur l'écran.

• Pour régler le volume d'écoute pendant la consultation, appuyer sur la touche  $\circledast$ :

Pendant la consultation des messages :

- Appuyer sur  $\bigwedge$  pour écouter à nouveau le message.
- Appuyer deux fois  $\stackrel{\frown}{\Lambda}$  pour écouter le message précédent.

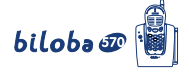

#### **12.3.1 Ecouter les messages (suite)**

- Appuyer sur la touche  $\boxtimes$  pour faire une pause. Appuyer à nouveau pour continuer la lecture.
- Appuyer sur  $\blacktriangledown$  pour écouter le message suivant.
- Appuyer sur  $\circ$  pour mettre fin à la consultation.
- **Dans le cas où la mémoire est pleine, MEMOIRE PLEINE <sup>s</sup>'affiche sur l'écran. Vous devez effacer les messages.**

#### **12.3.2 Supprimer les messages**

Pour effacer un message en cours de consultation :

- Appuyer sur :  $\sqrt{dN}$ .
- Valider :  $\sqrt{dN}$ .

**64**

Pour effacer tous les messages en cours de consultation :

• Appuyer sur :  $\sqrt{dN}$ .

**\*SUPPRIMER** 

**\*SUPPRIMER** 

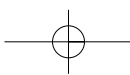

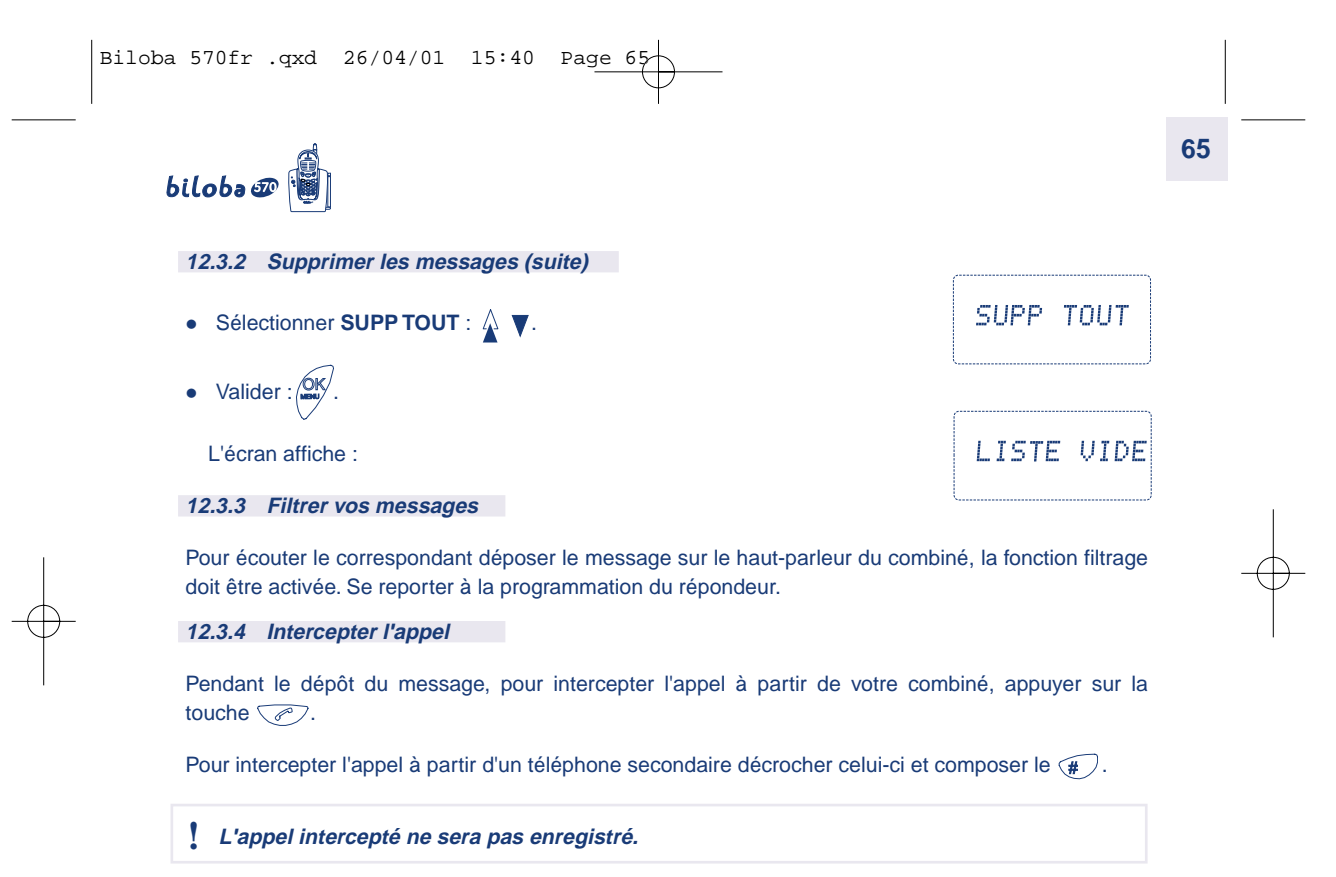

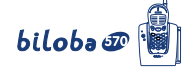

### **12.4 ENREGISTRER UN MÉMO**

Un mémo est un message enregistré à partir du mobile. Il sera ajouté à la liste des messages et consultable localement ou à distance.

Dans le menu **REPONDEUR**

- Sélectionner **MEMO** :  $\hat{\triangle}$   $\blacktriangledown$ .
- Valider :  $\sqrt{dN}$ .

**66**

Enregistrer le mémo.

Pour arrêter l'enregistrement

- Appuyer sur :  $\sqrt{\frac{QK}{m}}$ .
	- -L'enregistrement est automatiquement diffusé.

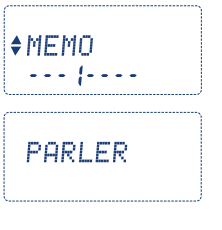

# $bilobo \mathcal{D}[\mathbf{a}]$

## **12.5 INTERROGER LE RÉPONDEUR À DISTANCE**

Pour interroger votre répondeur à distance :

- Appeler votre téléphone et attendre que le répondeur diffuse l'annonce.
- Appuyer sur la touche  $\heartsuit$  pendant la diffusion de l'annonce.
- Composer votre code de 4 chiffres. Le code par défaut est 0000. Le répondeur indiquera le nombre de messages et diffusera en priorité les nouveaux messages.

**67**

En cours de diffusion des messages les commandes suivantes sont disponibles :

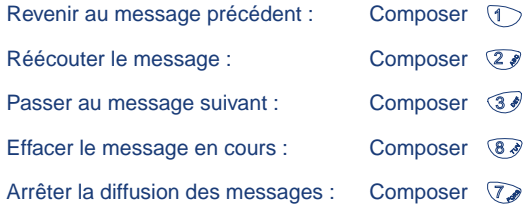

Après la diffusion des messages le guide vocal propose de tous les effacer en composant  $\overline{\mathcal{B}\mathcal{P}}$ .

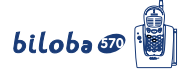

### **12.5 INTERROGER LE RÉPONDEUR À DISTANCE (SUITE)**

En dehors de l'écoute des messages les commandes suivantes sont disponibles :

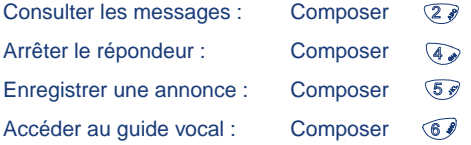

Pour enregistrer l'annonce appuyer sur  $\overline{\mathcal{S}}\$ . Parler après le bip sonore. Appuyer sur  $\overline{\mathcal{S}}\$  pour terminer l'enregistrement. L'annonce enregistrée est diffusée.

**Un guide vocal rappelant les principales commandes est proposé après l'écoute des messages ou si il n'y a pas de message.**

**Après 3 tentatives infructueuses pour entrer le code , le répondeur raccroche.**

# $bilobo$

**12.5.1 Mémoire pleine**

Dans le cas où la mémoire est pleine, l'annonce diffusée au correspondant est :

Vous êtes en communication avec un répondeur simple. Merci de votre appel.

**69**

Pour accéder aux messages, composer (\*) pendant l'annonce et composer le code d'interrogation. Le nombre de messages est annoncé ainsi que l'indication "mémoire pleine".

Les messages doivent être effacés en appuyant sur  $\mathcal{B}$  en cours de diffusion.

Pour effacer tous les messages, appuyer sur  $\mathcal{B}$  à la fin de la consultation.

#### **12.5.2 Mettre en service le répondeur**

Appeler votre téléphone, le répondeur di<del>ffus</del>e un bip long après 9 sonneries.

Appuyer sur  $\heartsuit$  et composer le code d'interrogation.

Entrer une commande ou consulter les messages en appuyant sur  $\mathbb{Z}\mathscr{F}$ .

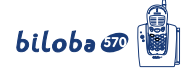

### **13. INFORMATIONS COMPLEMENTAIRES**

### **13.1 CARACTERISTIQUES TECHNIQUES**

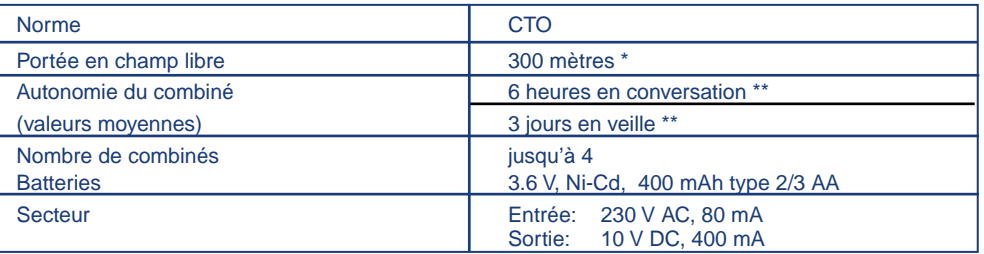

cette valeur peut varier en fonction de l'environnement

\*\* dépend de la charge initiale des batteries

 **Utiliser uniquement des batteries rechargeables de caractéristiques identiques à celles fournies avec le produit. En cas de non respect de cette recommandation, la responsabilité d'ATLINKS ne pourra être engagée.**

Si vous dépassez la portée pendant une conversation :  $|$  PORTEE  $|$  s'affiche et un signal sonore est émis.

Rapprochez-vous de la base sinon après quelques secondes la communication est coupée.

#### **REMARQUE**

Au cas ou votre *bilobe s*e fonctionnerait anormalement, débrancher le cordon secteur, attendre quelques secondes et rebrancher. L'association du combiné peut être nécessaire ; dans ce cas procéder comme indiqué au chapitre 1.4.

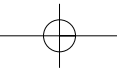

# biloba@

#### **13.2 GARANTIE**

Ce produit est garanti d'après les clauses en vigueur chez votre distributeur.

Pour bénéficier de cette garantie vous devez utiliser l'appareil conformément aux instructions de la notice d'utilisation.Vous devez également conserver votre facture (ou ticket de caisse) précisant la date d'achat et le nom du revendeur.

**71**

Cette garantie ne s'applique pas dans les cas suivants :

- défaut consécutif à une utilisation anormale, à un mauvais branchement,
- appareil ayant subi des chocs ou des chutes,
- appareil détérioré par des effets de foudre, de surtension électrique, d'incendie ou de dégâts des eaux,
- mauvaise utilisation, acte de négligence,
- interventions réalisées sur le produit par une personne non habilitée à le faire.

En tout état de cause, la garantie légale pour vice caché, s'applique conformément aux articles 1641 et suivants du code civil en vigueur.

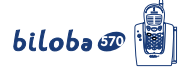

#### **13.3 SECURITE**

**72**

L'appareil est alimenté par un adaptateur secteur AC/DC conforme à la norme à la norme EN 60950.

Son entrée est classée liaison dangereuse et sa sortie est classée Très Basse Tension de Sécurité (TBTS).

L'adaptateur secteur doit être installé près de l'appareil et être facilement accessible.

Pour couper le dispositif de la source d'alimentation primaire, l'adaptateur secteur doit être débranché de la prise 230 V AC 50 Hz.

En cas de défaillance de l'adaptateur secteur, ce dernier doit être remplacé par un modèle identique.

En l'absence d'alimentation secteur ou en cas de coupure secteur, **biloba o**n'est plus fonctionnel. Vous ne pourrez pas passer ou recevoir d'appels en cas d'urgence.

Pour cette raison, il est recommandé d'utiliser en complément un poste téléphonique conventionnel. L'appareil est destiné à être branché sur ligne téléphonique classée TRT3.

La batterie du combiné doit être éliminée conformément à la réglementation des déchets.

 **Ne pas utiliser votre poste téléphonique pour signaler une fuite de gaz à proximité de cette fuite.**

**A l'approche d'un orage, il est préconisé de débrancher l'appareil.**

Ce poste est construit en conformité avec les directives européennes 73/23/CEE et 89/336/CE.

## $c\epsilon$
Biloba 570fr .qxd 26/04/01 15:40 Page 73

## biloba@

## **13.4 ENTRETIEN**

Nettoyer votre poste avec un chiffon antistatique légèrement humecté d'eau.

Eviter d'utiliser un chiffon sec (charge statique) et des nettoyants abrasifs ou agressifs qui peuvent endommager les surfaces.

## **13.5 SERVICES CONSOMMATEURS**

Le magasin où vous avez acheté ce poste est en mesure de vous renseigner et d'assurer le service après-vente.

Toutefois, notre service d'assistance téléphonique est à votre disposition pour tout renseignement complémentaire. Consulter le numéro en dernière page de couverture.

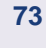

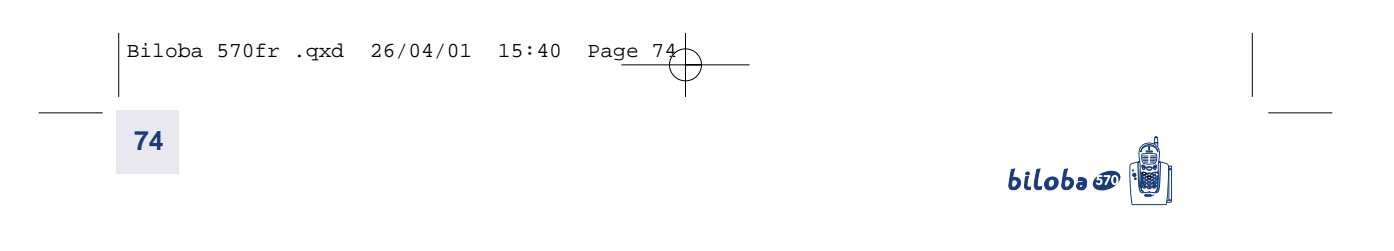